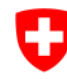

 $-\sigma$ .

Schweizerische Eidgenossenschaft Confédération suisse Confederazione Svizzera Confederaziun svizra

 $654$ 

Perrigalpji

Brigerbad

Riti<sup>2</sup>, Grosshus

rd)

 $W$ a

 $\overline{Q}$ 

Badhalte.

✔ 33 Visp-Ost

Alpji

1424, Tambiel

 $1567*$ 

1820<br>Ax Wyssi Flüe

 $1857$ 

972

Ufficio federale di topografia swisstopo

 $1.183$ 

ickertw

Glishorn

 $2479 \times$ 

Hornalp

West

Marchgrape

Gamse

Lammer

Schratt 239

 $\sum$ 

Gamsu sar

**Brand** 

 $-1132$ 

**N-Steinegga** 

Rohrbärg

1626

**Antschi** 

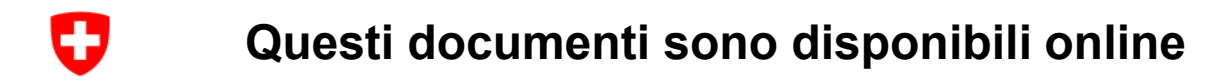

Le unità didattiche sono disponibili all'indirizzo:

<https://schoolmaps.ch/it>

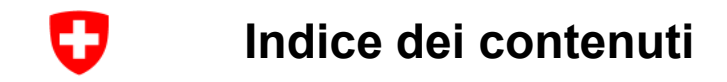

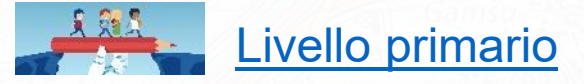

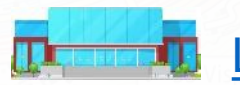

[Livello secondario superiore / livello ginnasiale](#page-20-0)

### **图图图 [Esercizi](#page-33-0)**

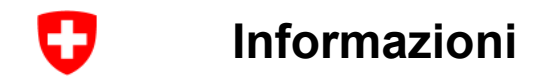

- Codice **QR** (**Q**uick **R**esponse, «risposta rapida»)
- $\rightarrow$  Può essere fotografato con uno smartphone / un tablet
- $\rightarrow$  Può inoltre essere aperto con un'app dedicata

Android: ad esempio QR droid (gratuito)

IOS: ad esempio QR Reader for iPhone (gratuito)

- $\rightarrow$  Contiene un link verso il sito web
- $\rightarrow$  Lo studente può accedere direttamente agli esempi

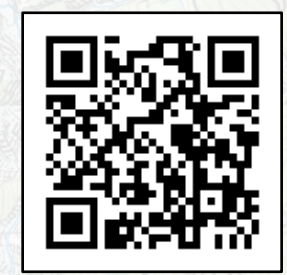

<span id="page-4-0"></span>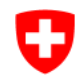

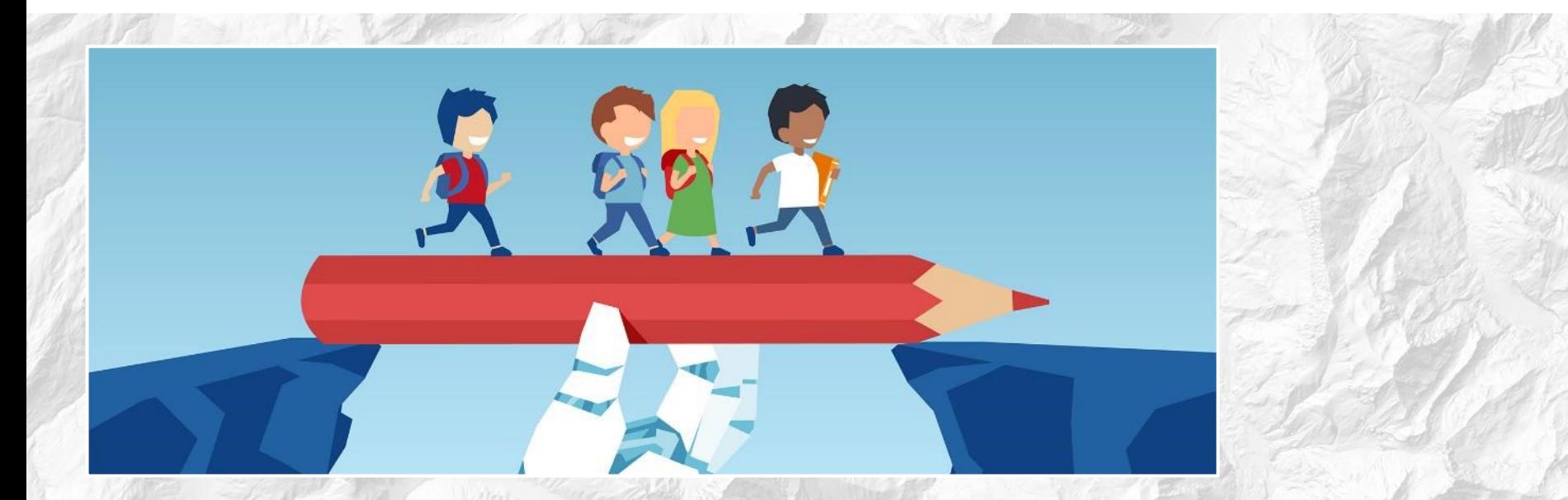

# **Livello primario**

#### æ **Com'era la situazione più di 100 anni fa?**

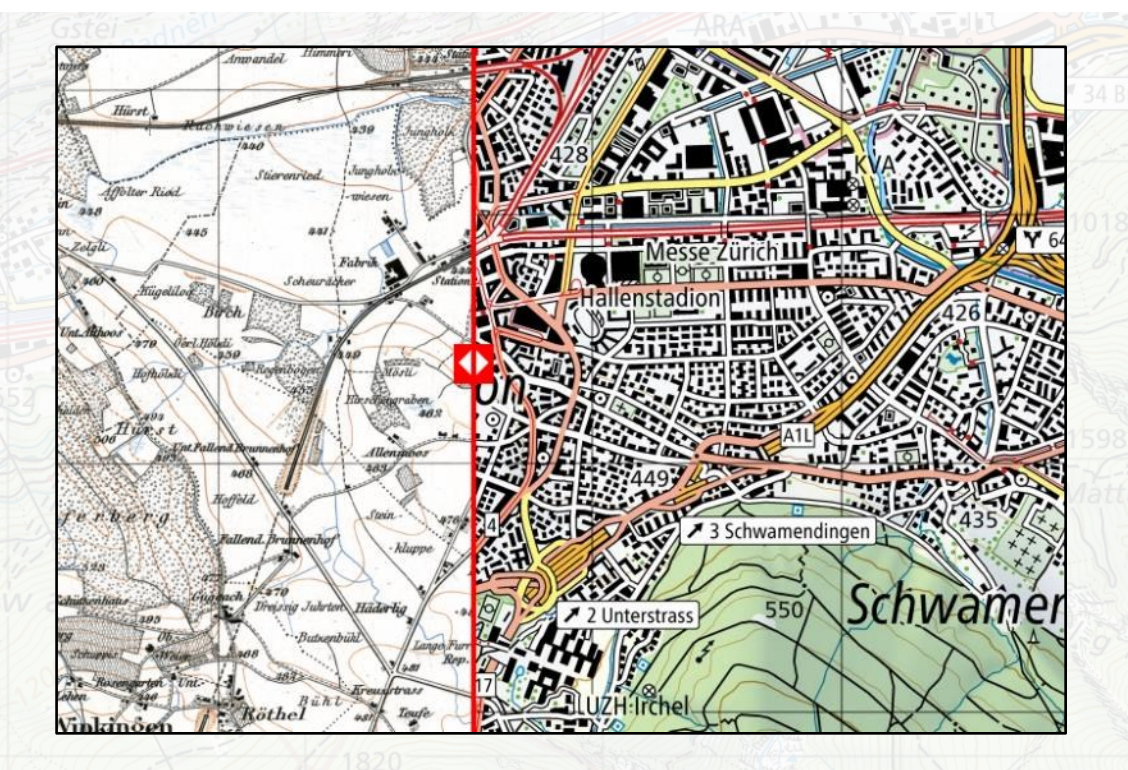

Le carte storiche come la carta Dufour e la carta Siegfried mostrano dove si trovava il centro del villaggio, quale casa era già presente «fin dall'inizio» e dove si è costruito successivamente: inserisci il nome del villaggio e lasciati sorprendere.

*Carte mostrate: «Carta Siegfried» e sfondo «Carta a colori»*

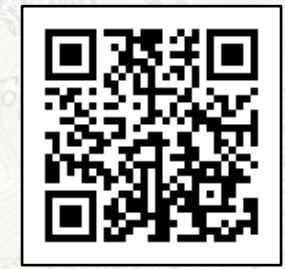

[map.geo.admin.ch](https://map.geo.admin.ch/?layers=ch.swisstopo.hiks-dufour,ch.swisstopo.hiks-siegfried&layers_visibility=false,true&bgLayer=ch.swisstopo.pixelkarte-farbe&zoom=7&Y=684101.39993264&X=251401.68320597&time_current=latest&lang=it&topic=ech&swipe_ratio=0.44)

### **Piano di Magadino: da paesaggio paludoso a zona industriale**

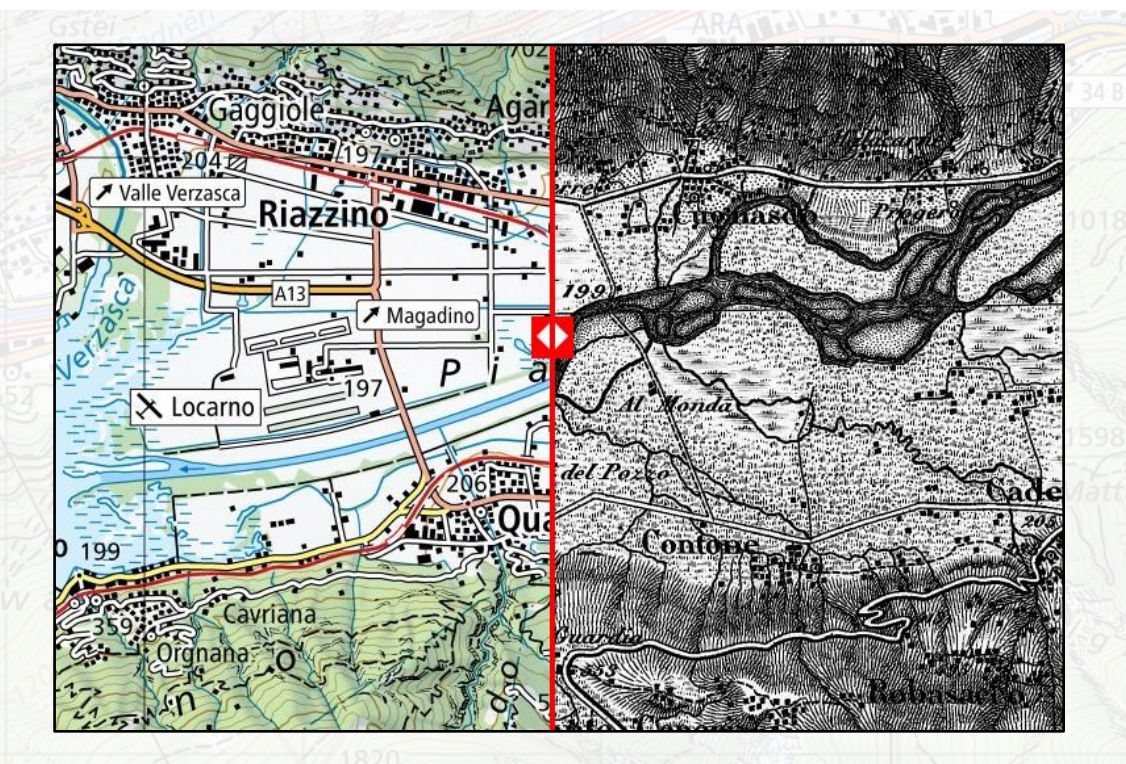

La sovrapposizione della carta Dufour del 1858 e della carta nazionale 1:100.000 del 2006 mostra l'influenza della correzione fluviale.

*Carte mostrate: «Carta nazionale 1:100'000», Carta Dufour*

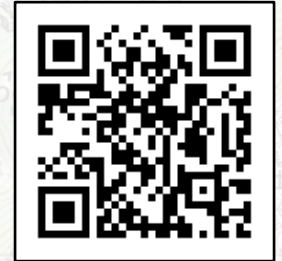

[map.geo.admin.ch](https://map.geo.admin.ch/?layers=ch.swisstopo.hiks-dufour,ch.swisstopo.pixelkarte-farbe-pk100.noscale&bgLayer=ch.swisstopo.pixelkarte-farbe&zoom=6&Y=716317.90384615&X=113351.05769231&time_current=latest&lang=it&topic=ech&swipe_ratio=0.33)

**geo.admin.ch: il geoportale della Confederazione 7**

Ð

#### æ **L'isola di Saint-Pierre: una penisola?**

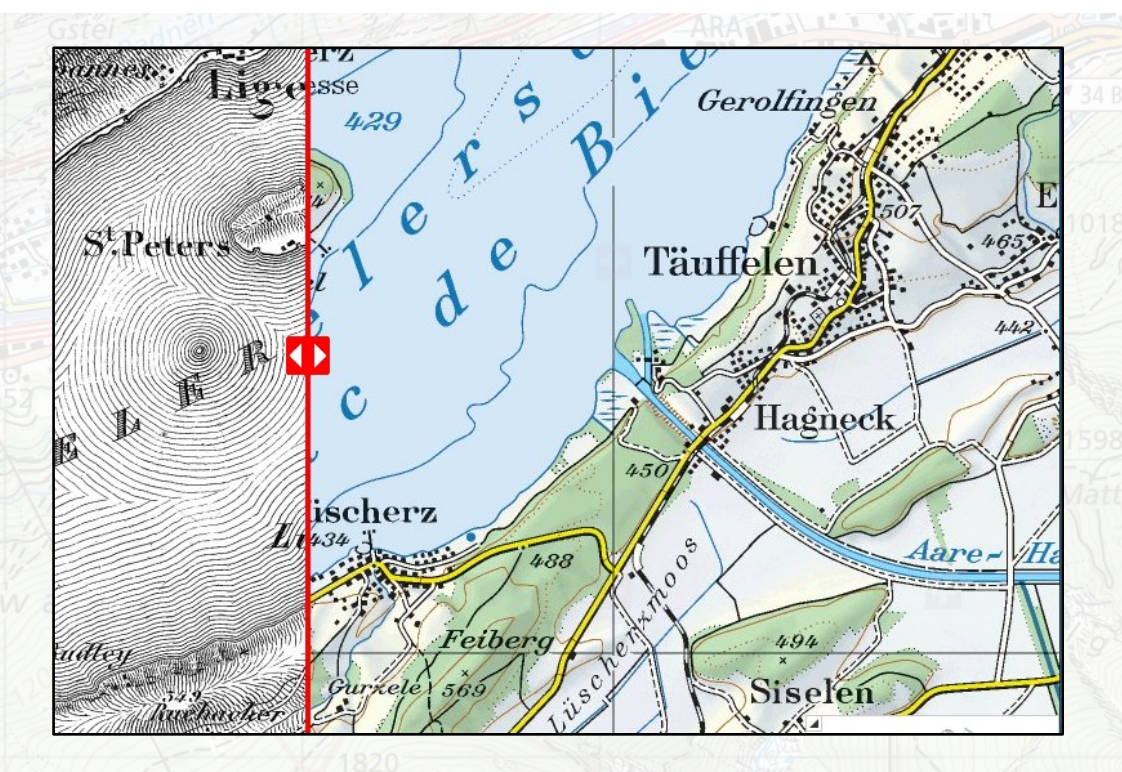

In occasione della prima correzione delle acque del Giura (1868-1891), il livello del lago fu abbassato e l'isola divenne una penisola. La costruzione del canale di Hagneck è chiaramente visibile.

*Carte mostrate: «Carta Dufour» e sfondo: «Carta a colori»*

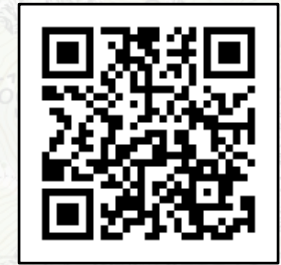

[map.geo.admin.ch](https://map.geo.admin.ch/?layers=ch.swisstopo.hiks-dufour&bgLayer=ch.swisstopo.pixelkarte-farbe&zoom=6&Y=578565.5&X=212145&time_current=latest&lang=it&topic=ech&swipe_ratio=0.40)

#### ÷ **Viaggio nel tempo: correzione delle acque del Giura**

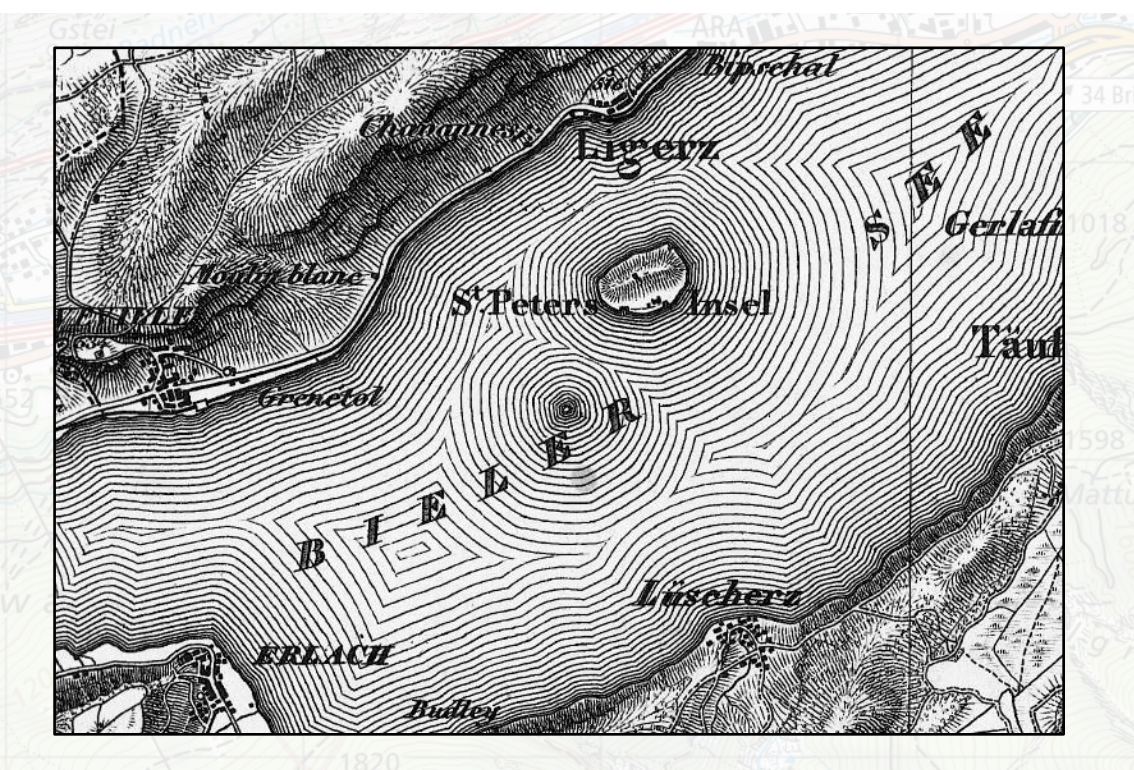

176 anni di cartografia leggibili sotto forma di film disponibile per tutta la Svizzera.

*Carte mostrate: «Viaggio nel tempo – Carte»*

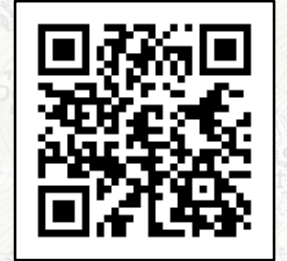

[map.geo.admin.ch](https://map.geo.admin.ch/?topic=swisstopo&lang=it&bgLayer=voidLayer&layers_timestamp=18741231&X=212040.00&Y=577420.00&zoom=6&layers=ch.swisstopo.zeitreihen&time=1874)

#### ÷ **Viaggio nel tempo: immagini aeree (swissimage)**

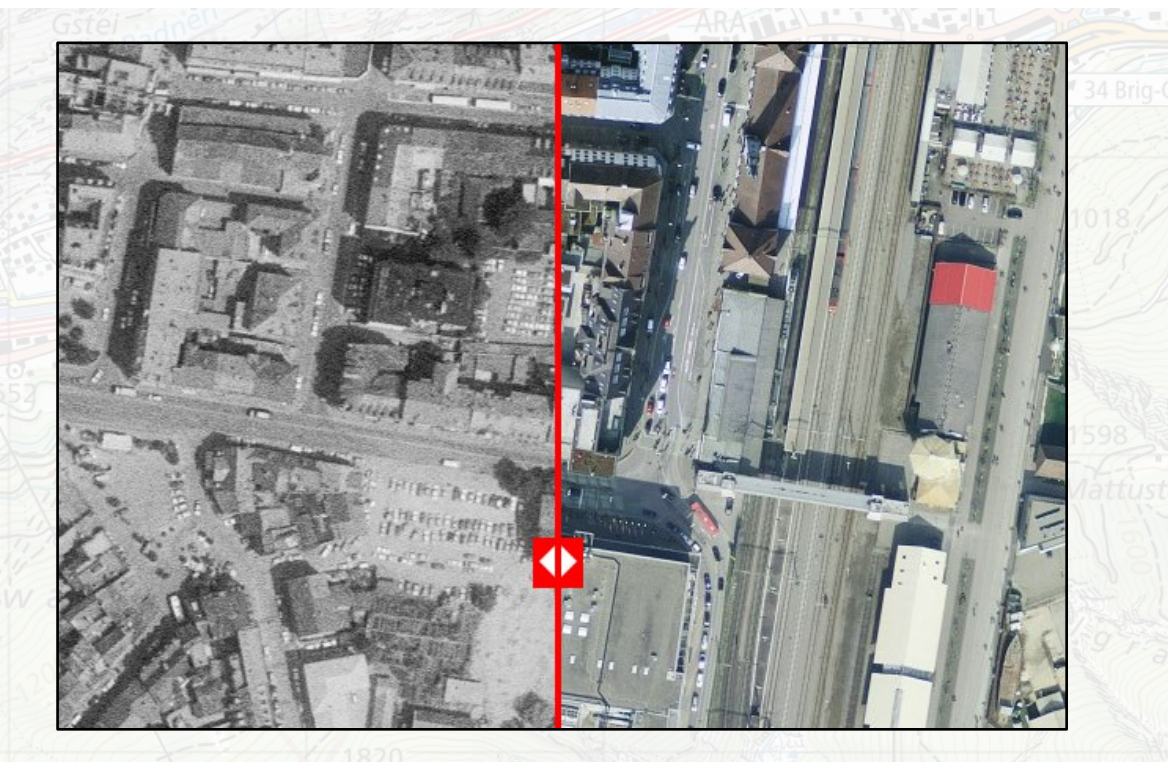

Confronto tra le immagini aeree di Kreuzlingen nel 1984 (a sinistra) e oggi (a destra). Le immagini aeree sono disponibili a partire dalla fine degli anni '40.

*Carte mostrate: «SWISSIMAGE Viaggio nel tempo» e sfondo «Veduta aerea»*

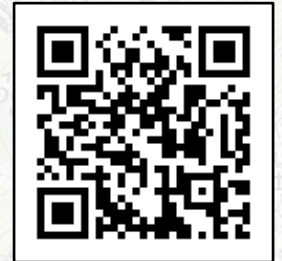

[map.geo.admin.ch](https://s.geo.admin.ch/9ec4b3d275)

### **Immagini aeree storiche: vista di dettaglio**

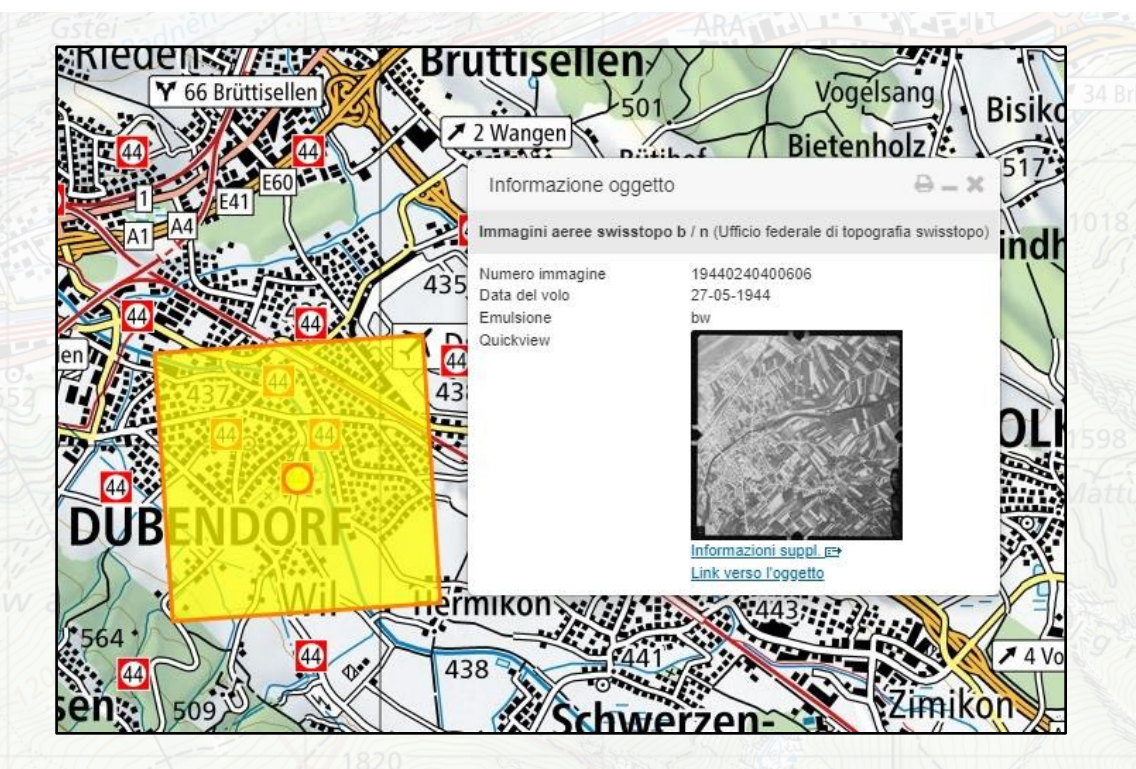

Le immagini aeree storiche (anche quelle risalenti a prima della fine degli anni '40) possono essere visualizzate ad alta risoluzione.

*Carte mostrate: «Immagini aer. swisstopo b/n» e sfondo «Carta a colori»*

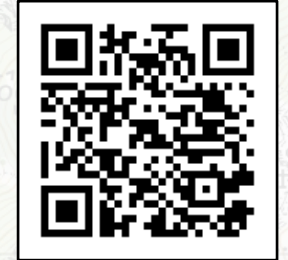

[map.geo.admin.ch](https://map.geo.admin.ch/?topic=swisstopo&layers=ch.swisstopo.lubis-luftbilder_schwarzweiss,ch.swisstopo.lubis-luftbilder_farbe&lang=it&bgLayer=ch.swisstopo.pixelkarte-farbe&layers_timestamp=19441231,&X=249777.31&Y=692806.56&zoom=6&time=1944)

æ

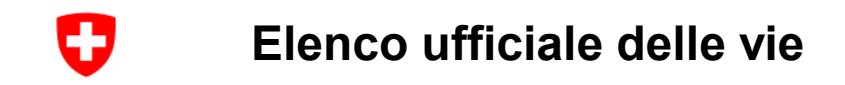

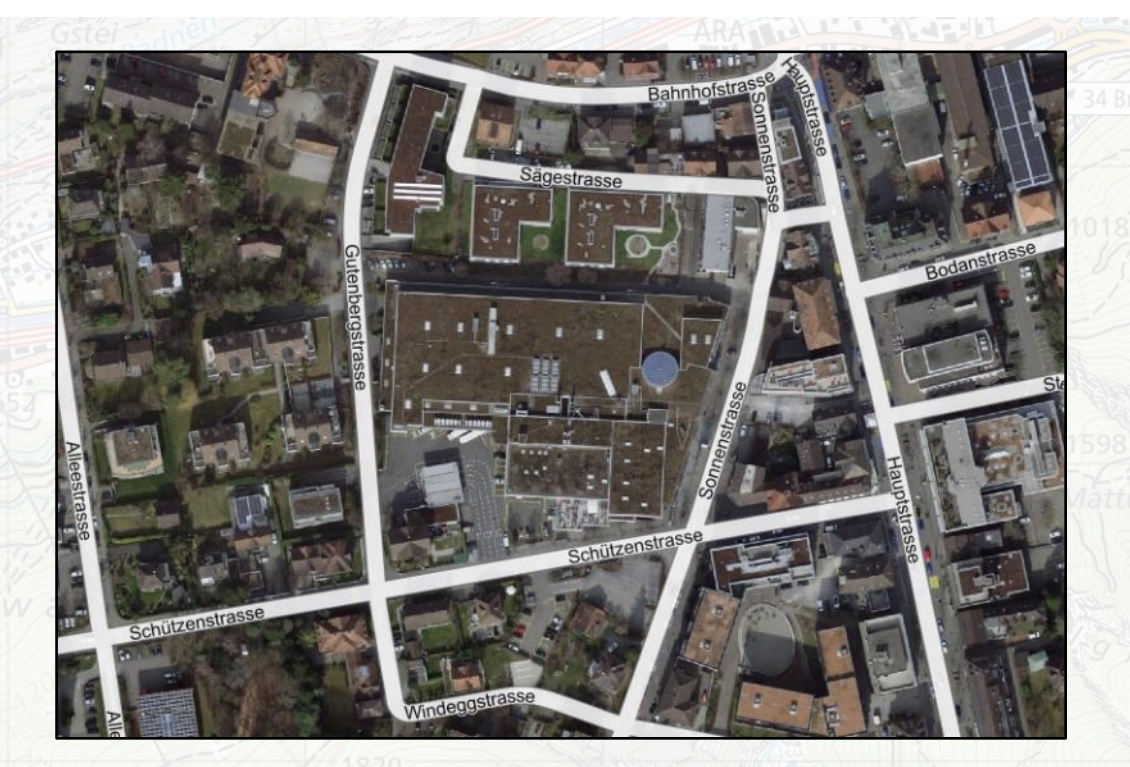

L'elenco ufficiale delle vie contiene tutti i nomi delle strade che sono registrati nel Registro degli edifici e delle abitazioni (REA) e dichiarati ufficiali.

*Carte mostrate: «Elenco ufficiale delle vie» e sfondo «Veduta aerea»*

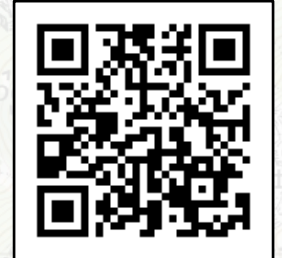

#### O **Registro degli edifici e delle abitazioni**

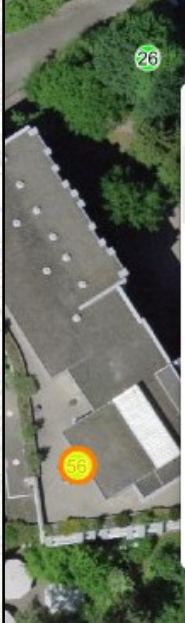

Informazione oggetto

Registro federale degli edifici e delle abitazioni: stato dell'edificio (Ufficio federale di statistica UST)

 $\Theta = X$ 

 $29$ 

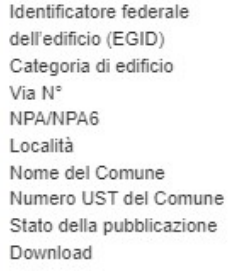

9011782

Edificio ad uso non abitativo Rämistrasse 56 8001/800100 Zürich 7ürich 261 13.03.2023 Download Informazioni suppl. F+ Link verso l'oggetto

Il registro REA contiene informazioni sui progetti di costruzione, sugli edifici, sulle abitazioni, sulle entrate e sulle vie.

*Carte mostrate: «REA: stato dell'edificio e sfondo «Veduta aerea»*

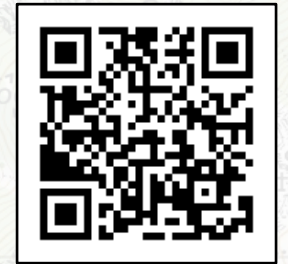

[map.geo.admin.ch](https://map.geo.admin.ch/?bgLayer=ch.swisstopo.swissimage&zoom=12&time_current=latest&lang=it&topic=ech&layers=ch.bfs.gebaeude_wohnungs_register&E=2684208.09&N=1247344.79)

### O **Dall'immagine aerea alla carta**

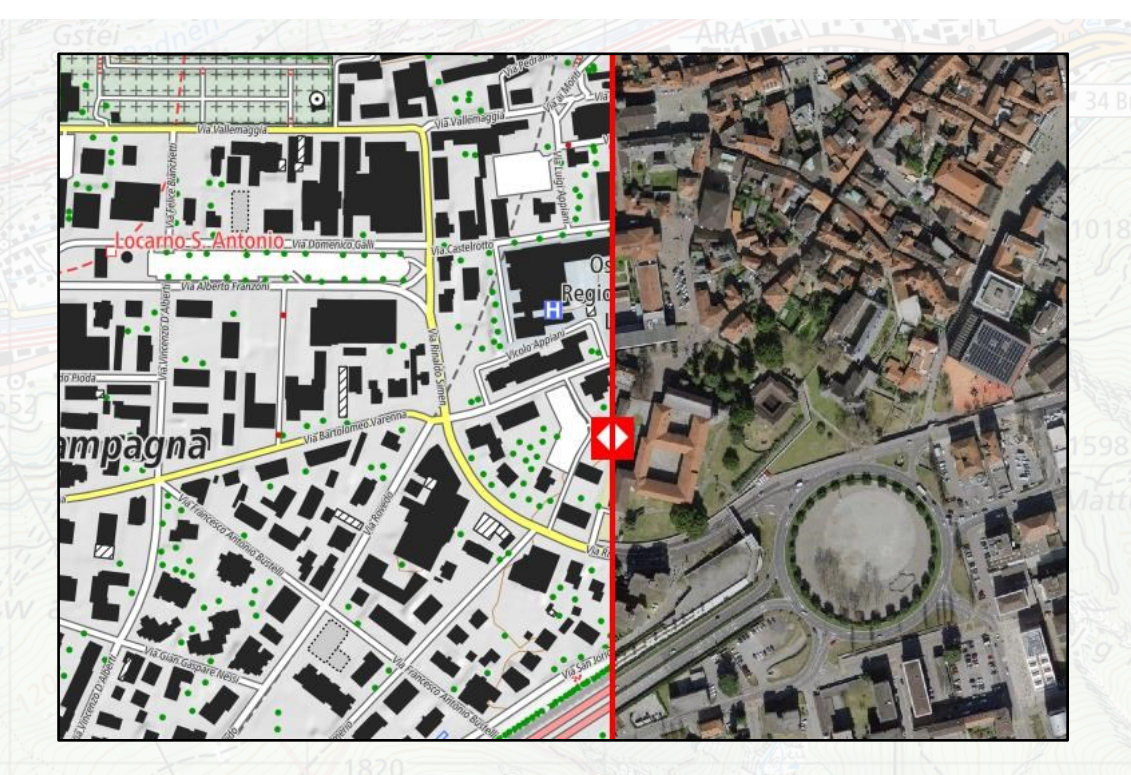

Dall'immagine aerea viene derivato un «modello del paesaggio» e da questo modello viene prodotta una carta topografica.

*Carte mostrate: «Cart swissTLM (colori)» e sfondo «Veduta aerea»*

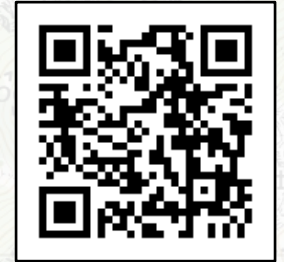

### **Quali sono i nomi dei distretti/comuni del mio cantone?**

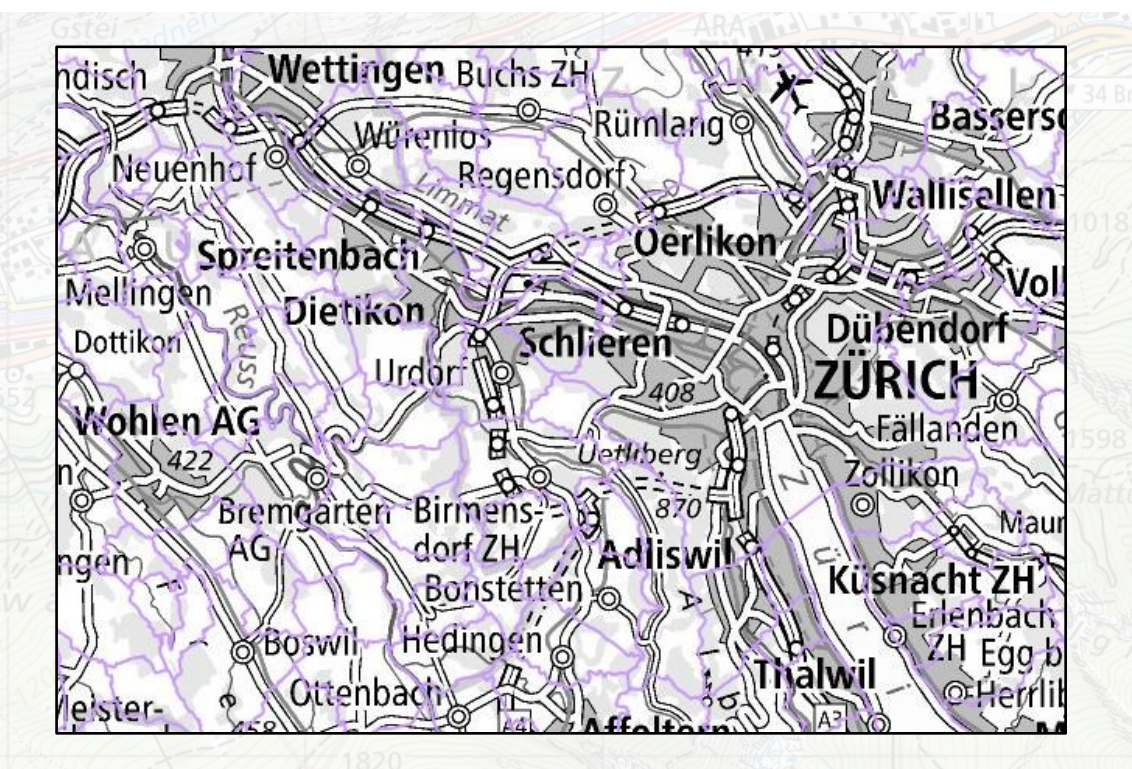

Consulta i nomi dei comuni cliccando sulla superficie del comune di interesse.

*Carte mostrate: «Limiti comunali» e sfondo «Carta bianca e nera»*

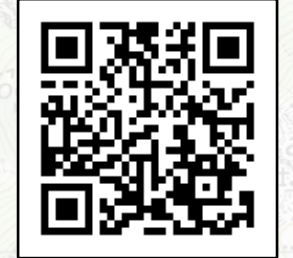

[map.geo.admin.ch](https://map.geo.admin.ch/?layers=ch.swisstopo.swissboundaries3d-kanton-flaeche.fill,ch.swisstopo.swissboundaries3d-bezirk-flaeche.fill,ch.swisstopo.swissboundaries3d-gemeinde-flaeche.fill&layers_visibility=false,false,true&bgLayer=ch.swisstopo.pixelkarte-grau&zoom=4&Y=658881&X=251363&time_current=latest&lang=it&topic=ech)

**geo.admin.ch: il geoportale della Confederazione 15**

Ð

#### ÷ **Perché i confini del mio comune sono così come sono?**

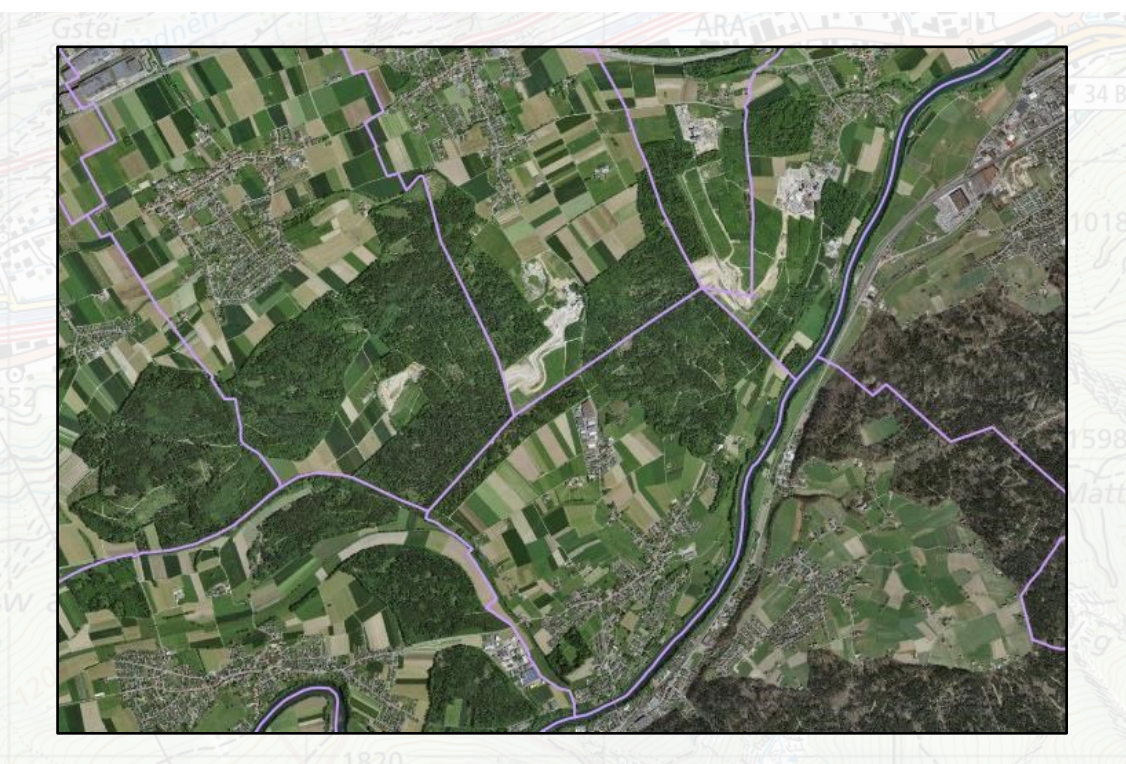

«Esperienze di confine» con le unità spaziali: quali fattori determinano i confini? Fiumi, montagne, ...?

*Carte mostrate: «Limiti comunali» e sfondo «Veduta aerea»*

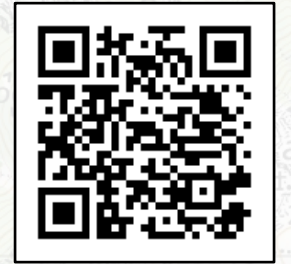

### **La mia abitazione: dove inizia il giardino del vicino?**

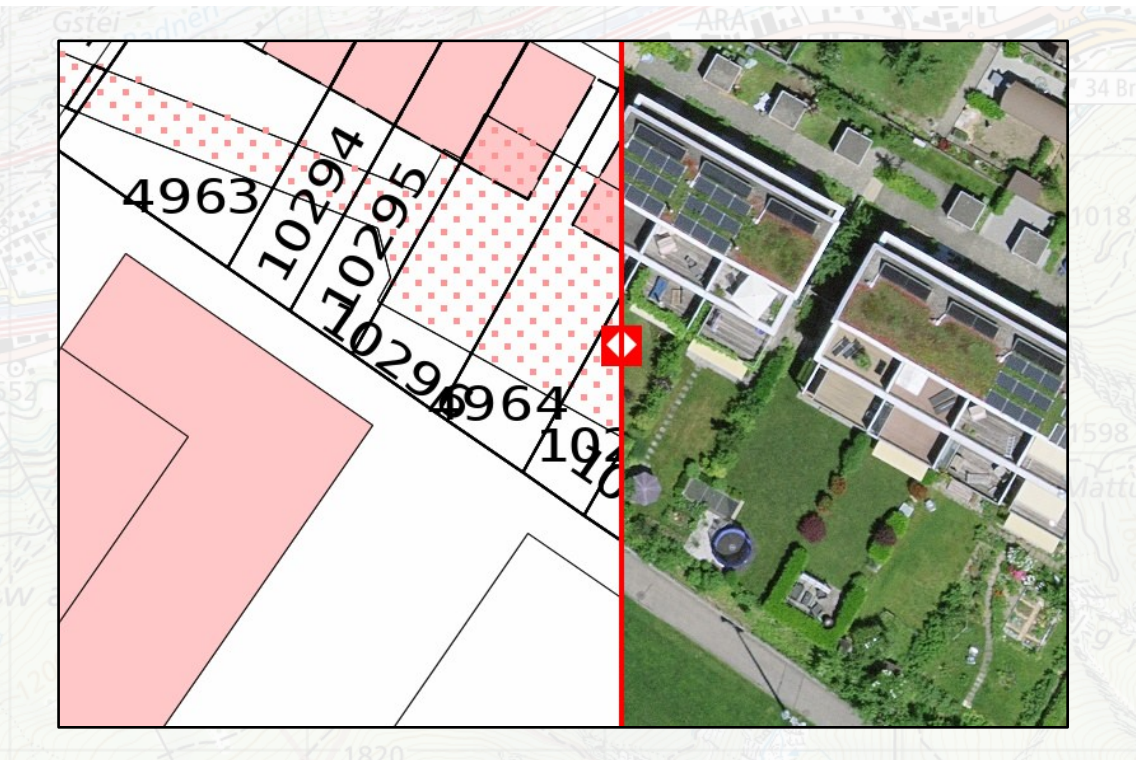

«Esperienze di confine»: Il giardino del vicino può essere determinato al centimetro.

*Carte mostrate: «CadastralWebMap» e sfondo «Veduta aerea»*

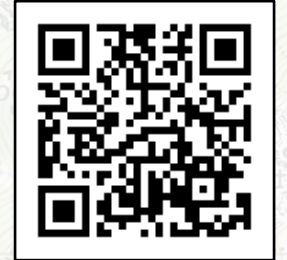

[map.geo.admin.ch](https://s.geo.admin.ch/9ec4b49c0d)

**geo.admin.ch: il geoportale della Confederazione 17**

O

#### Ð **Zecche: un problema anche per me?**

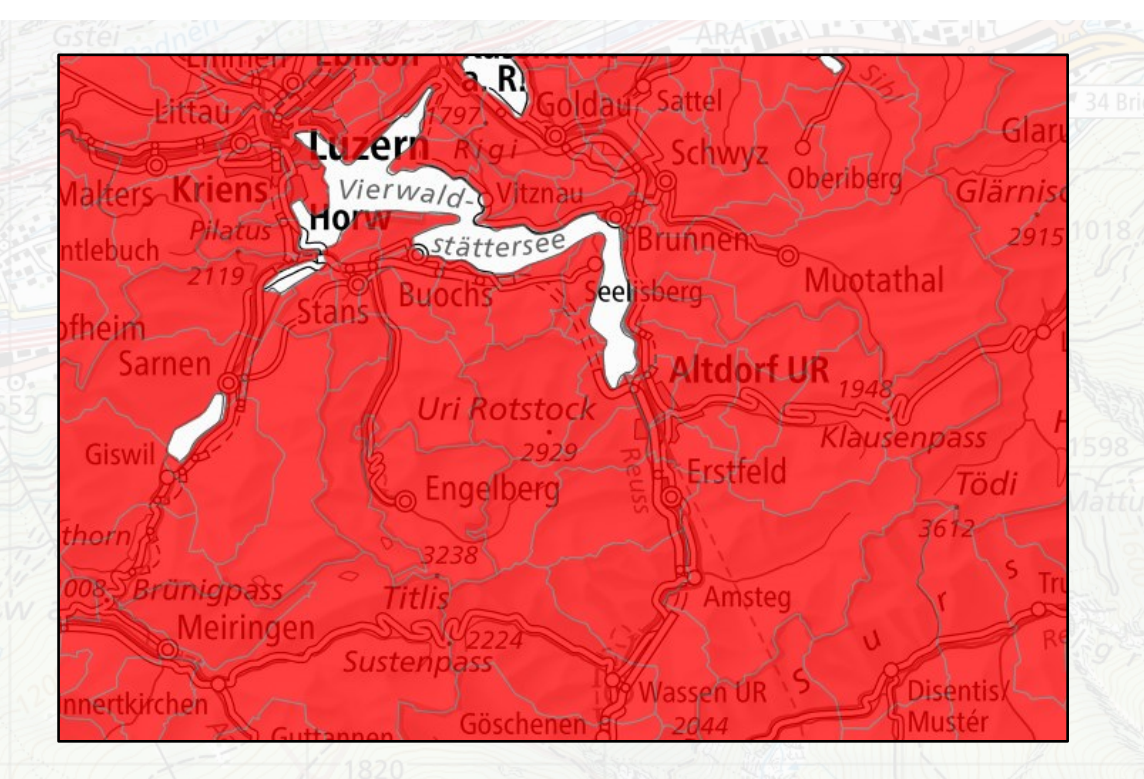

Perché è importante controllare la presenza di zecche dopo un'escursione in foresta - quali sono i comuni interessati?

*Carte mostrate: «FSME – vaccinazione raccomandata» e sfondo «Carta bianca e nera»*

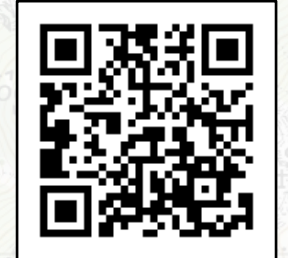

#### Ð **Cosa coltiva l'agricoltore della mia comunità?**

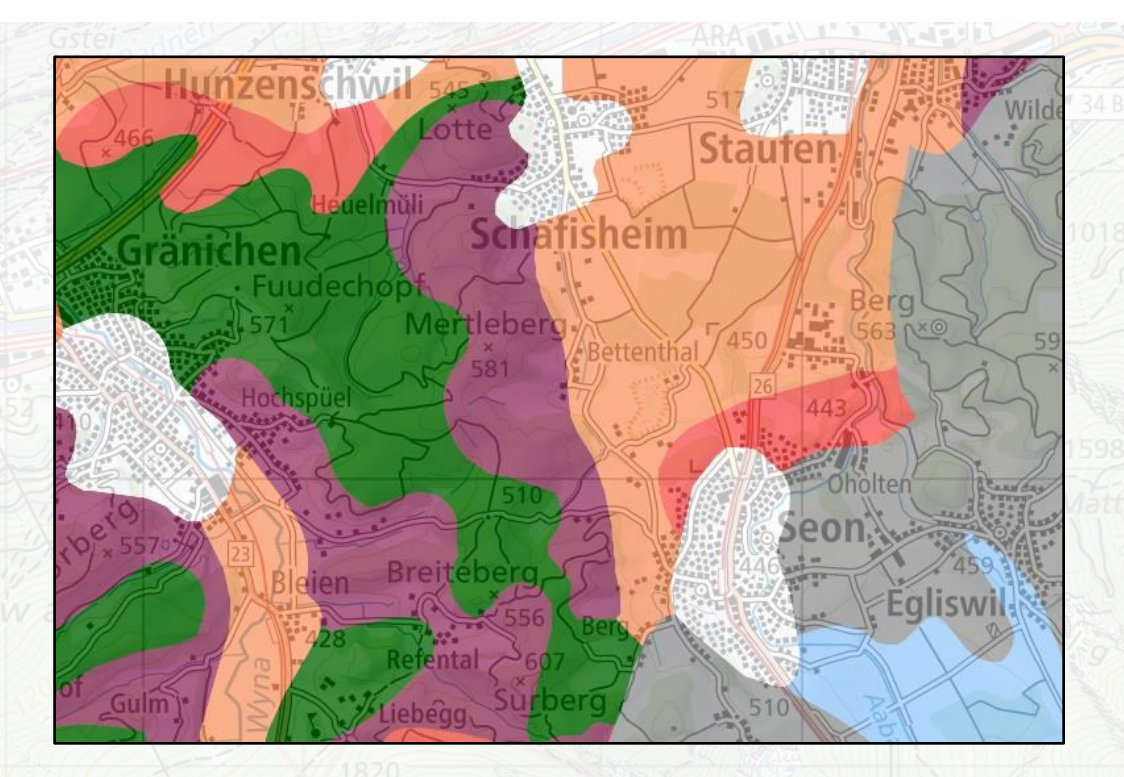

Una carta di idoneità del suolo viene utilizzata per determinare quale tipo di coltura/agricoltura è adatta in quale luogo: colture di cereali, pascolo …

*Carte mostrate: «Idoneità: Tipologie di colture» e sfondo «Carta bianca e nera»*

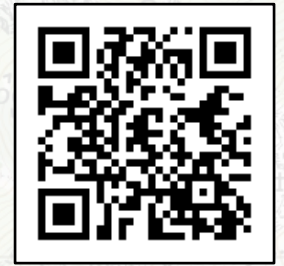

[map.geo.admin.ch](https://map.geo.admin.ch/?layers=ch.blw.bodeneignung-kulturtyp&layers_opacity=0.75&bgLayer=ch.swisstopo.pixelkarte-farbe&zoom=6&Y=652777&X=245920.5&time_current=latest&lang=it&topic=ech)

### O **La prossima corsa scolastica: quale percorso scegliere?**

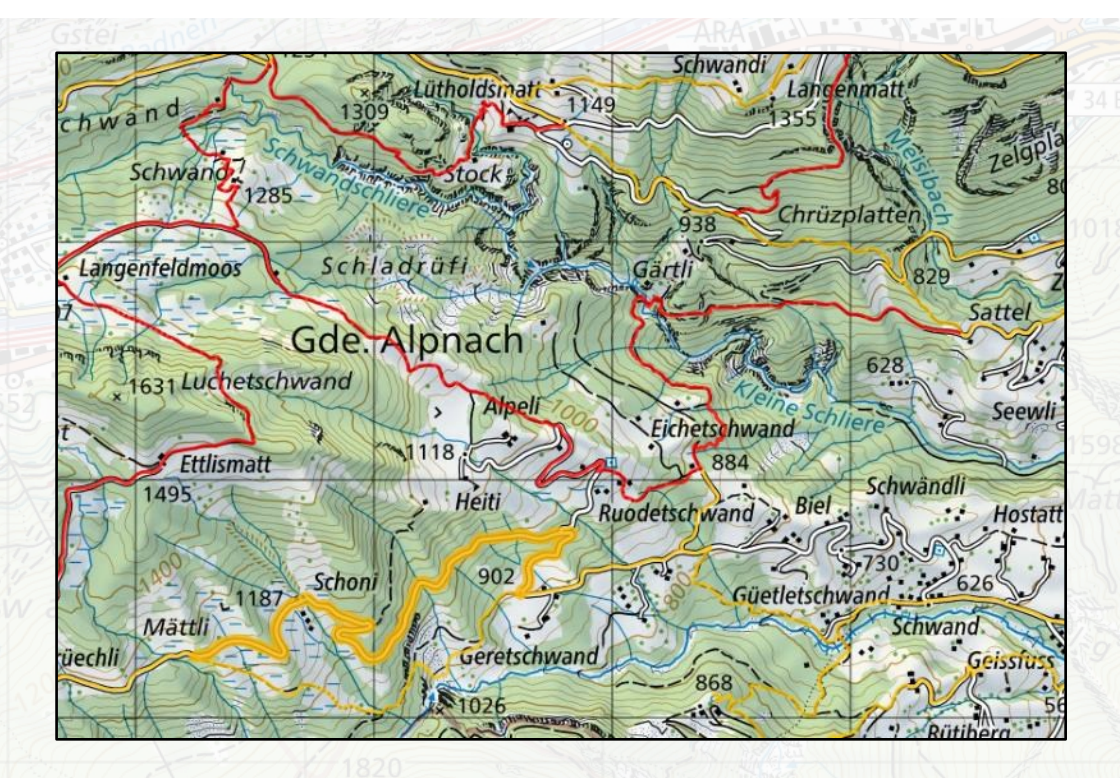

### Pianificare la corsa scolastica: ci sono tratti di strada chiusi sul nostro percorso?

*Carte mostrate: «Percorsi escursionistici», «Chiusure Sentieri escursionistici» e sfondo «Carta a colori»*

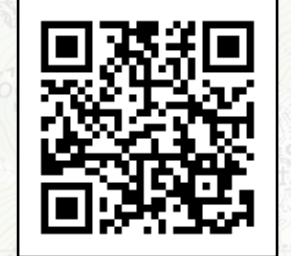

[map.geo.admin.ch](https://map.geo.admin.ch/?lang=it&topic=ech&bgLayer=ch.swisstopo.pixelkarte-farbe&E=2659316.04&N=1199142.02&zoom=6&layers=ch.swisstopo.swisstlm3d-wanderwege,ch.astra.wanderland-sperrungen_umleitungen&layers_opacity=0.8,0.8)

<span id="page-20-0"></span>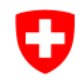

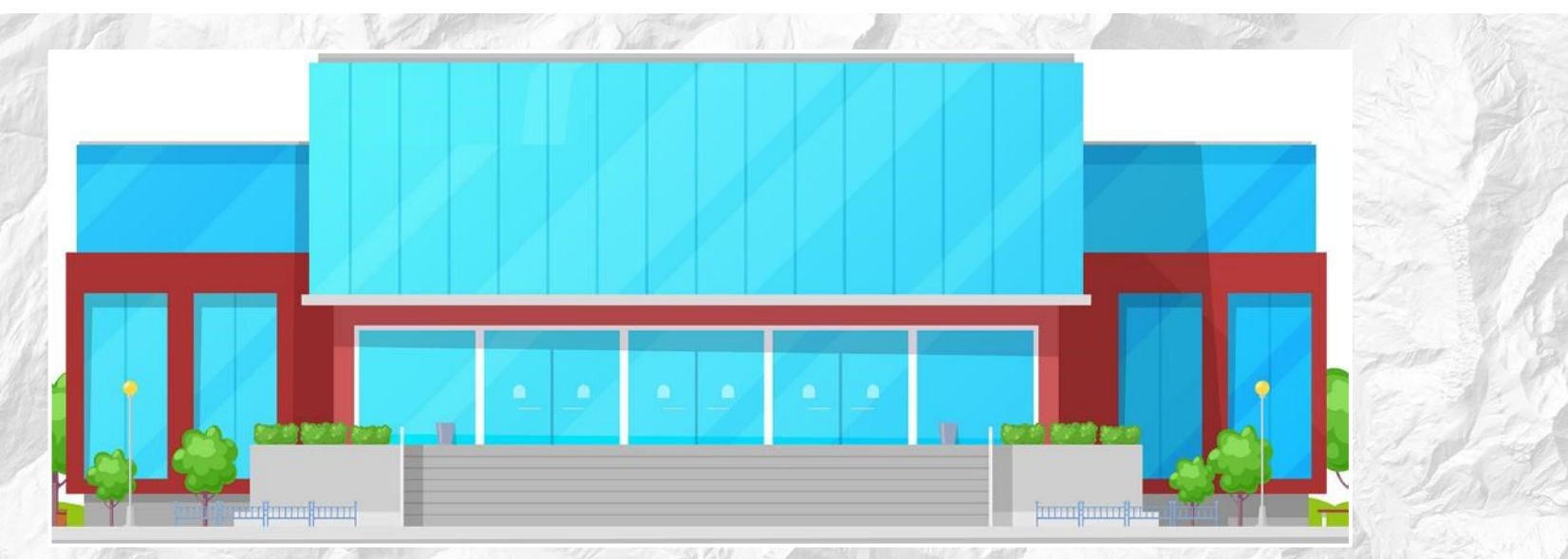

## **Livello secondario superiore / livello ginnasiale**

#### Ð **Sono un abitante della città o della campagna?**

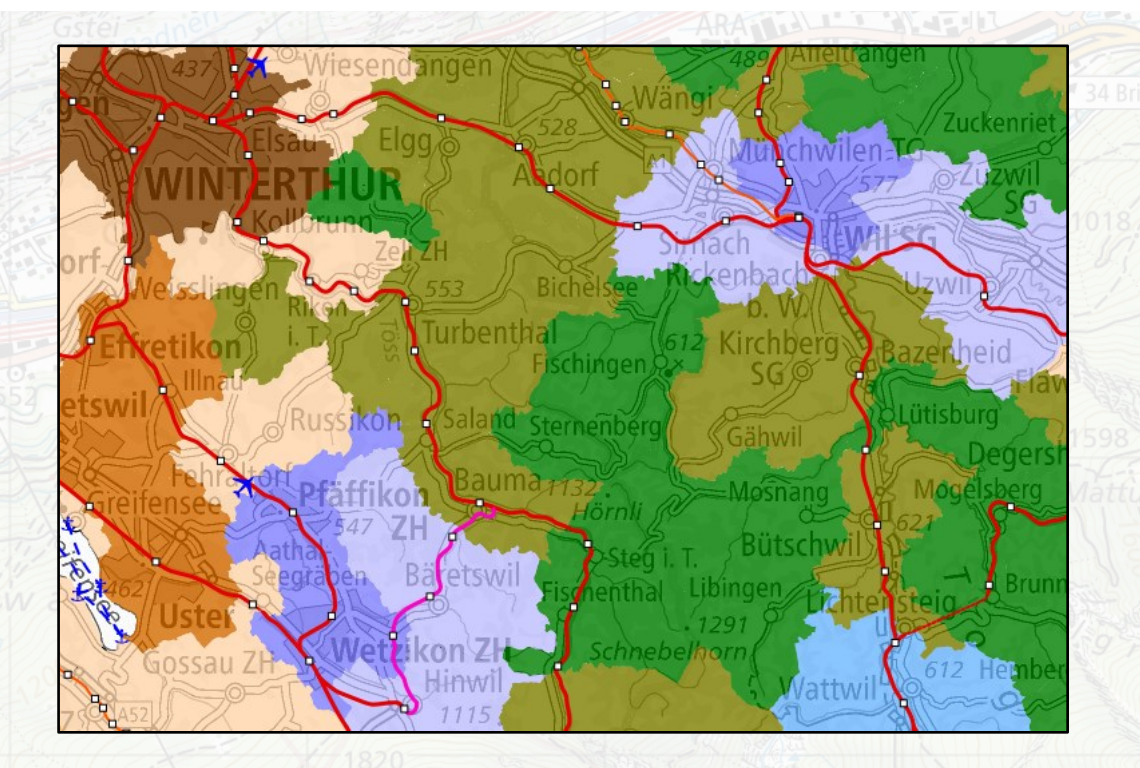

Ogni comune può essere assegnato ad una tipologia, definita, tra l'altro, in funzione dell'accessibilità ai trasporti pubblici.

Grandi centri Centri secondari dei grandi centri Corona dei grandi centri Centri medi Corona dei centri medi Piccoli centri Comuni rurali periurbani Comuni agricoli Comuni turistici

*Carte mostrate: «Transporti pubblici swissTLMRegio», «Tipologia dei comuni ARE» e sfondo «Carta bianca e nera»*

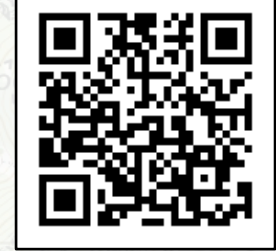

#### O **Svizzera da proteggere: anche nel tuo quartiere**

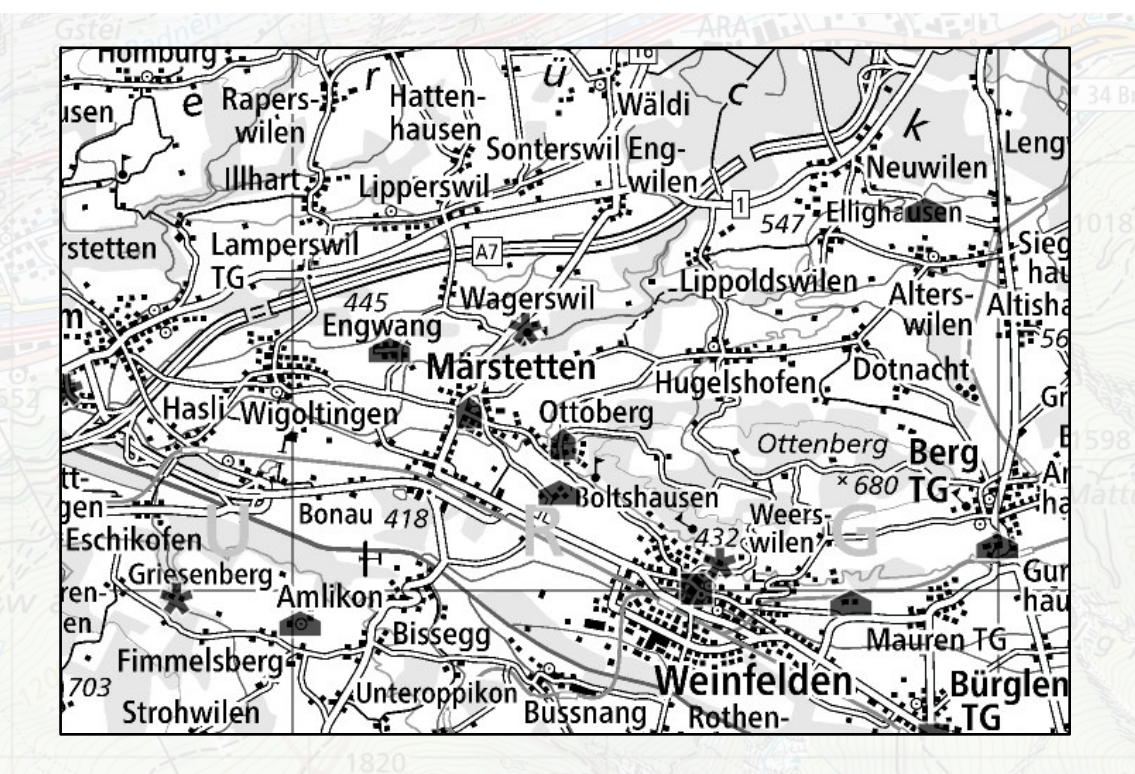

Grande fonte sulla storia dei luoghi: catalogo dei siti edificati da proteggere con immagini e informazioni aggiuntive.

*Carte mostrate: «ISOS – Rilevamenti», «ISOS – Foto» e sfondo «Carta bianca e nera»*

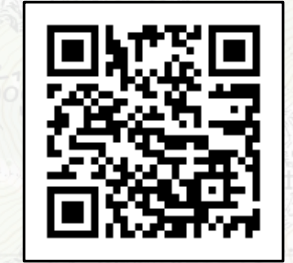

[map.geo.admin.ch](https://s.geo.admin.ch/9ec4b540f1)

### **Dati meteo: dove si trova la stazione di misurazione più vicina?**

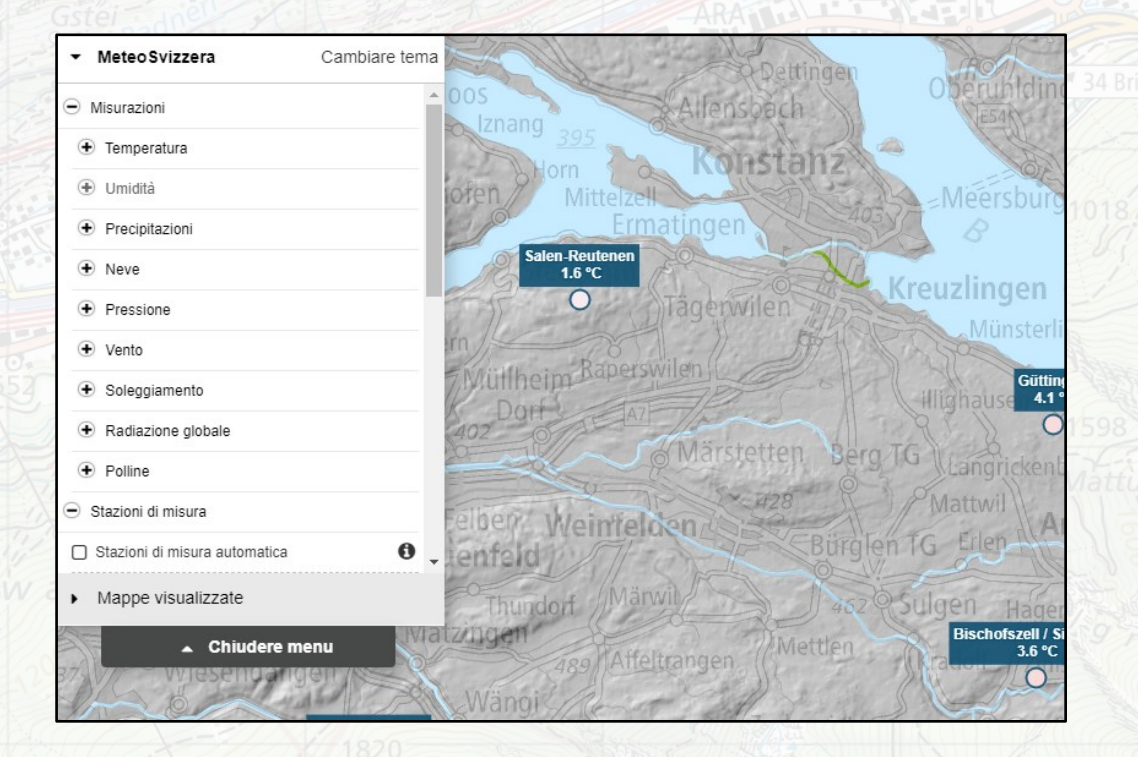

Valori attuali di 30 parametri meteorologici come la temperatura, le precipitazioni, il vento, il sole, il polline o la pressione atmosferica ...

*Carte mostrate: «Temperatura 2m, 10min», «Carta di base GIN» e sfondo «Carta bianca e nera»*

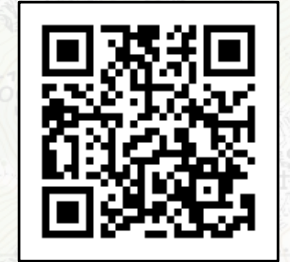

[map.geo.admin.ch](https://map.geo.admin.ch/?lang=it&topic=meteoschweiz&bgLayer=ch.swisstopo.pixelkarte-grau&E=2746510.51&N=1280809.71&zoom=4&layers=ch.bafu.gefahren-basiskarte,ch.meteoschweiz.messwerte-lufttemperatur-10min&layers_opacity=0.85,1&catalogNodes=15046,15055,15126,15138)

**geo.admin.ch: il geoportale della Confederazione 24**

Ð

### **Dati meteo: dove c'è un rischio particolarmente elevato di grandine?**

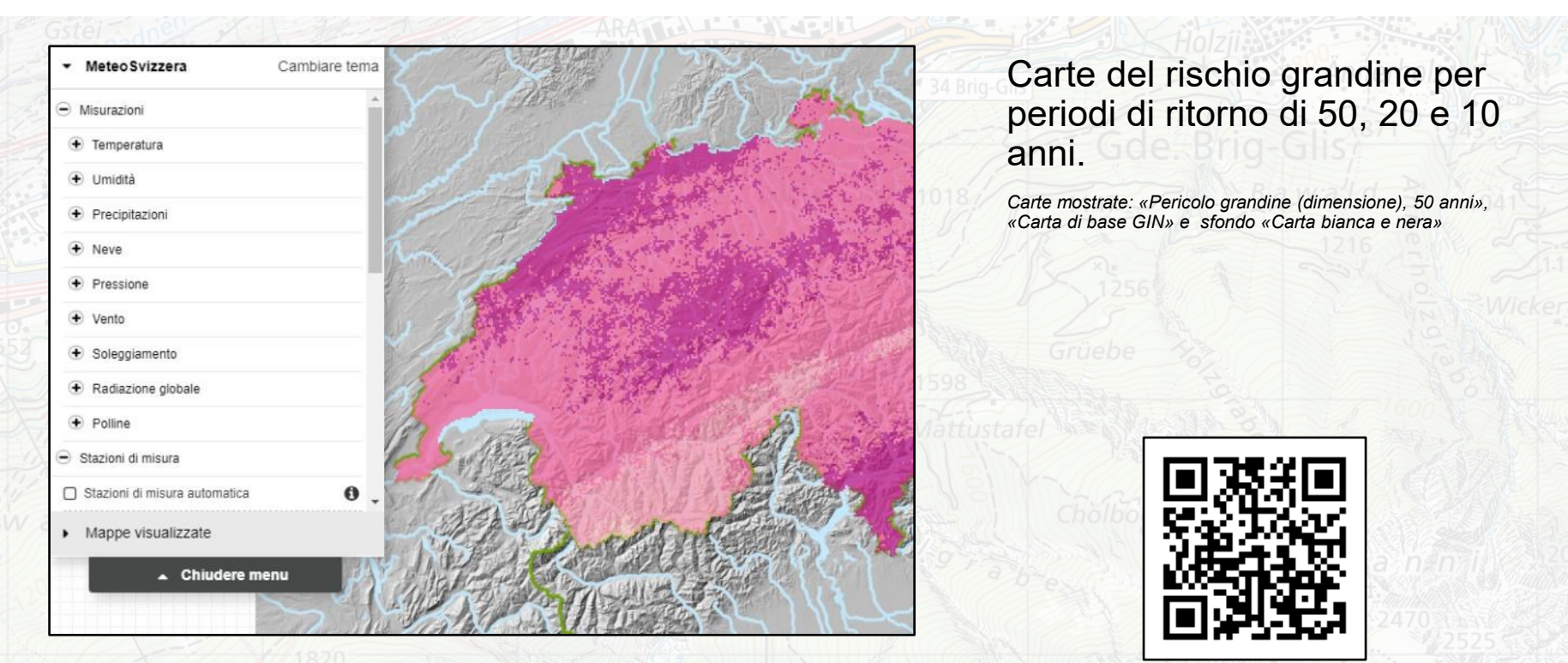

[map.geo.admin.ch](https://map.geo.admin.ch/?lang=it&topic=meteoschweiz&bgLayer=ch.swisstopo.pixelkarte-grau&E=2691295.10&N=1200799.99&zoom=1&layers=ch.bafu.gefahren-basiskarte,ch.meteoschweiz.messwerte-lufttemperatur-10min,ch.meteoschweiz.hagelgefaehrdung-korngroesse_10_jahre,ch.meteoschweiz.hagelgefaehrdung-korngroesse_20_jahre,ch.meteoschweiz.hagelgefaehrdung-korngroesse_50_jahre&layers_opacity=0.85,1,0.75,0.75,0.75&layers_visibility=true,false,false,false,true&catalogNodes=15046,15055,15126,15138)

**geo.admin.ch: il geoportale della Confederazione 25**

IJ

### **Cambiamento climatico: confronto tra le carte delle norme**

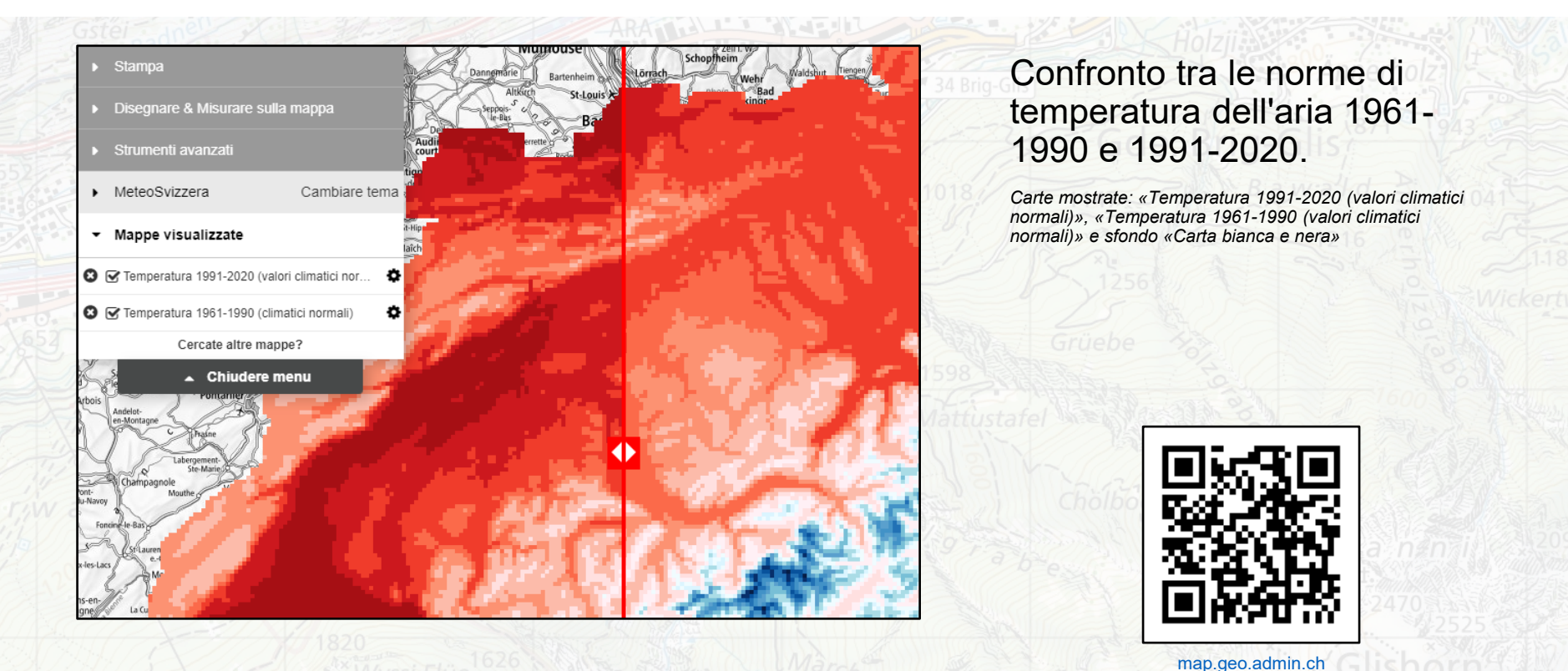

**geo.admin.ch: il geoportale della Confederazione 26**

Ð

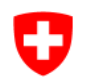

### **Temperatura dell'acqua e portata del fiume più vicino**

### Vorderrhein - Ilanz 2033

### Situazione attuale

### Portate e livelli d'acqua

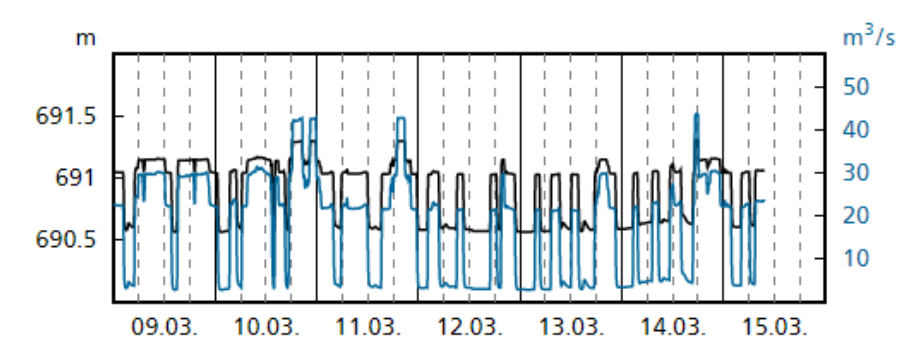

La temperatura dell'acqua viene rilevata ogni 10 minuti in diverse centinaia di stazioni in Svizzera. È anche possibile visualizzarne l'evoluzione giornaliera: perché le evoluzioni sono diverse?

*Carte mostrate: «Stazioni misurazione temperature», «Stazioni idrologiche» e sfondo «Carta bianca e nera» (Screenshot dei valori di hydrodaten.admin.ch)*

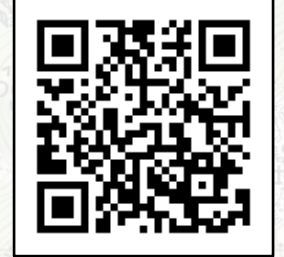

[map.geo.admin.ch](https://map.geo.admin.ch/?layers=ch.bafu.hydrologie-hydromessstationen,ch.bafu.hydrologie-wassertemperaturmessstationen&bgLayer=ch.swisstopo.pixelkarte-grau&zoom=6&Y=735757&X=181679&time_current=latest&lang=it&topic=ech)

### O **Edilizia e urbanistica: Lucerna in 3 dimensioni**

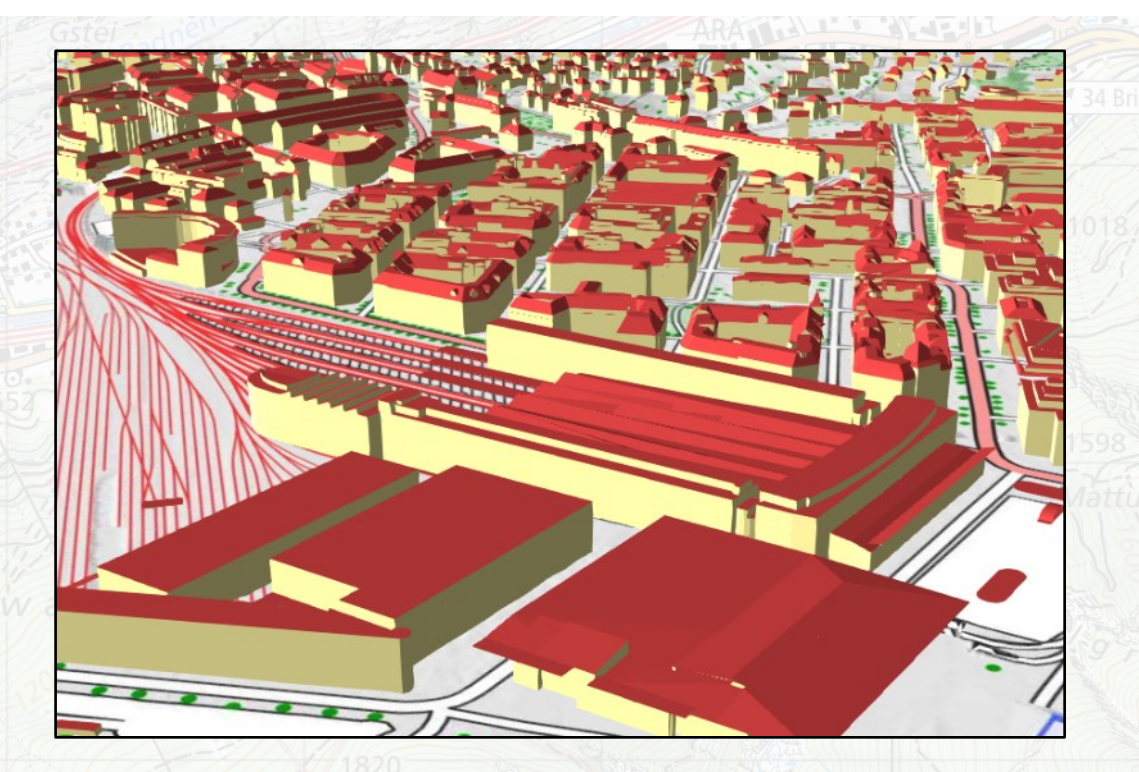

Come densificare l'edificato? In altezza, come si può evidenziare dal modello 3D semplificato dell'edificato delle città. È così anche nel tuo comune?

*Sfondo: «Carta a colori» in* 

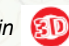

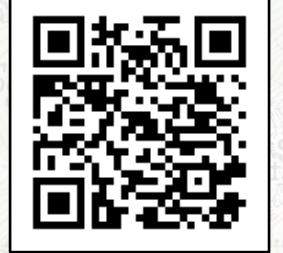

[map.geo.admin.ch](https://map.geo.admin.ch/?topic=ech&lang=it&bgLayer=ch.swisstopo.pixelkarte-farbe&layers=ch.swisstopo.zeitreihen,ch.bfs.gebaeude_wohnungs_register,ch.bav.haltestellen-oev,ch.swisstopo.swisstlm3d-wanderwege,ch.swisstopo.swissnames3d&layers_visibility=false,false,false,false,true&layers_timestamp=18641231,,,,&lon=8.31687&lat=47.05262&elevation=684&heading=230.457&pitch=-22.354&layers_opacity=1,1,1,0.8,1)

#### O **Il formaggio Emmental proviene dal lago di Costanza?**

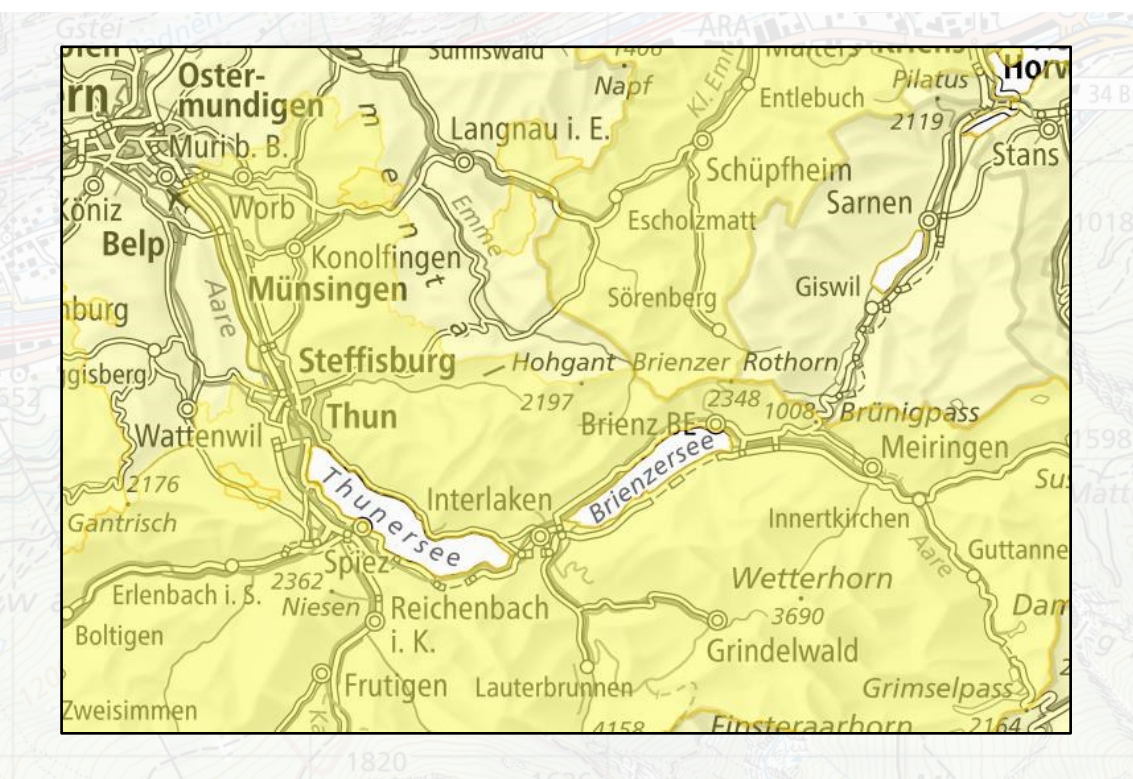

Da dove viene il nostro formaggio? Le varie fasi di produzione, lavorazione e stagionatura rendono l'Emmental un prodotto nazionale.

*Carte mostrate: «Formaggio» e sfondo «Carta bianca e nera»*

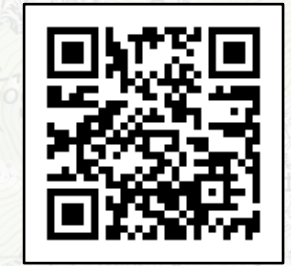

[map.geo.admin.ch](https://map.geo.admin.ch/?layers=ch.blw.ursprungsbezeichnungen-kaese&layers_opacity=0.75&bgLayer=ch.swisstopo.pixelkarte-grau&zoom=2&Y=658361.84745622&X=200324.57627189&time_current=latest&lang=it&topic=ech)

### **Aviazione: ostacoli attuali per la navigazione aerea**

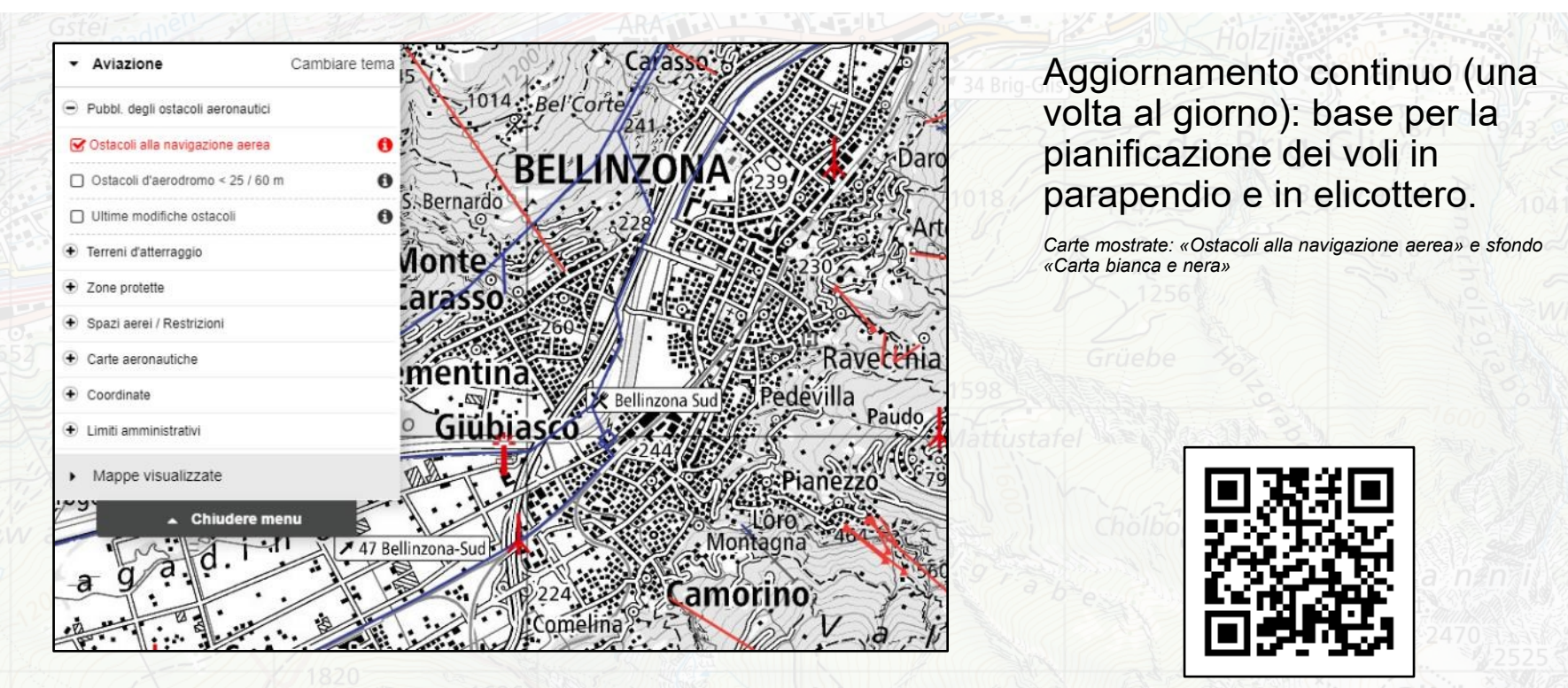

Ð

### Ð **Energia nucleare: come gestire i rischi?**

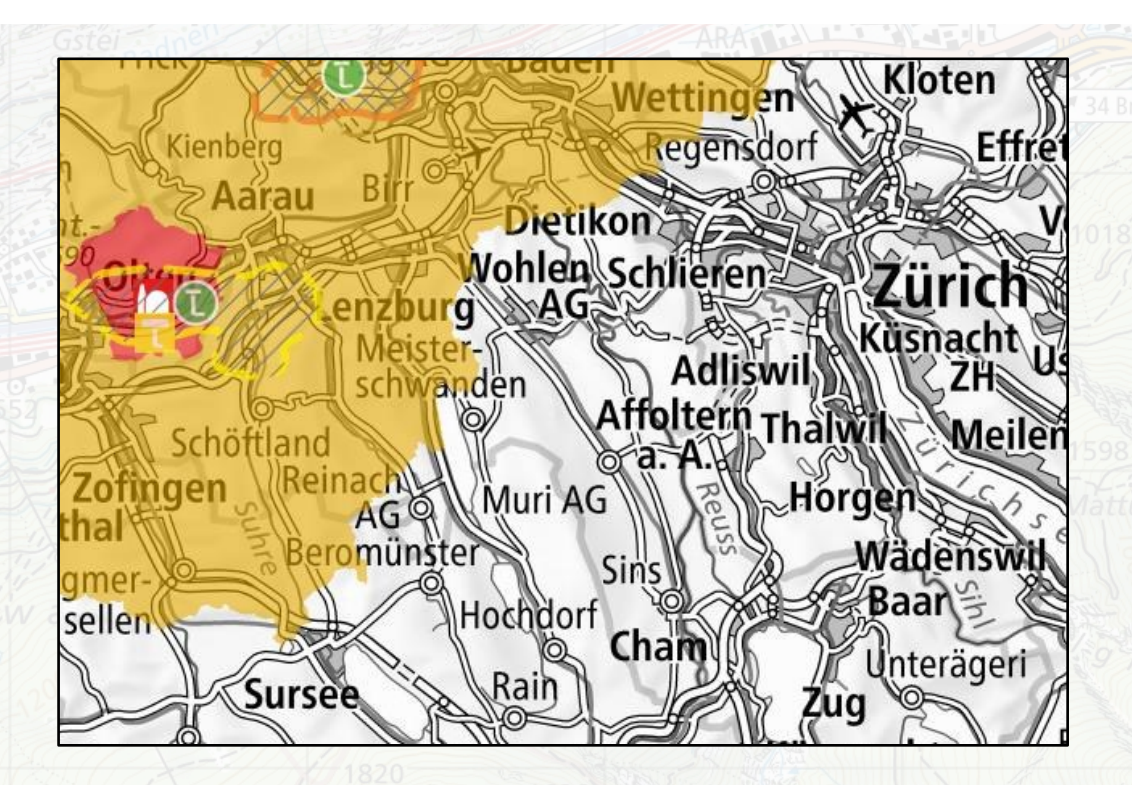

Durante la pianificazione delle emergenze - è un problema che riguarda anche il mio comune? Quali sono i siti previsti per lo smaltimento finale dei rifiuti radioattivi?

*Carte mostrate: «PS Depositi strati geol. profondi», «Centrali nucleari», «Piani delle zone d'urgenza» e sfondo «Carta bianca e nera»*

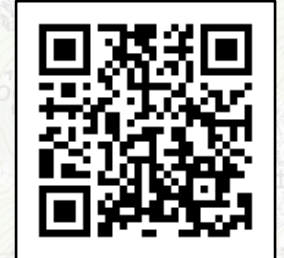

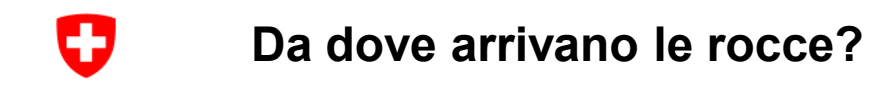

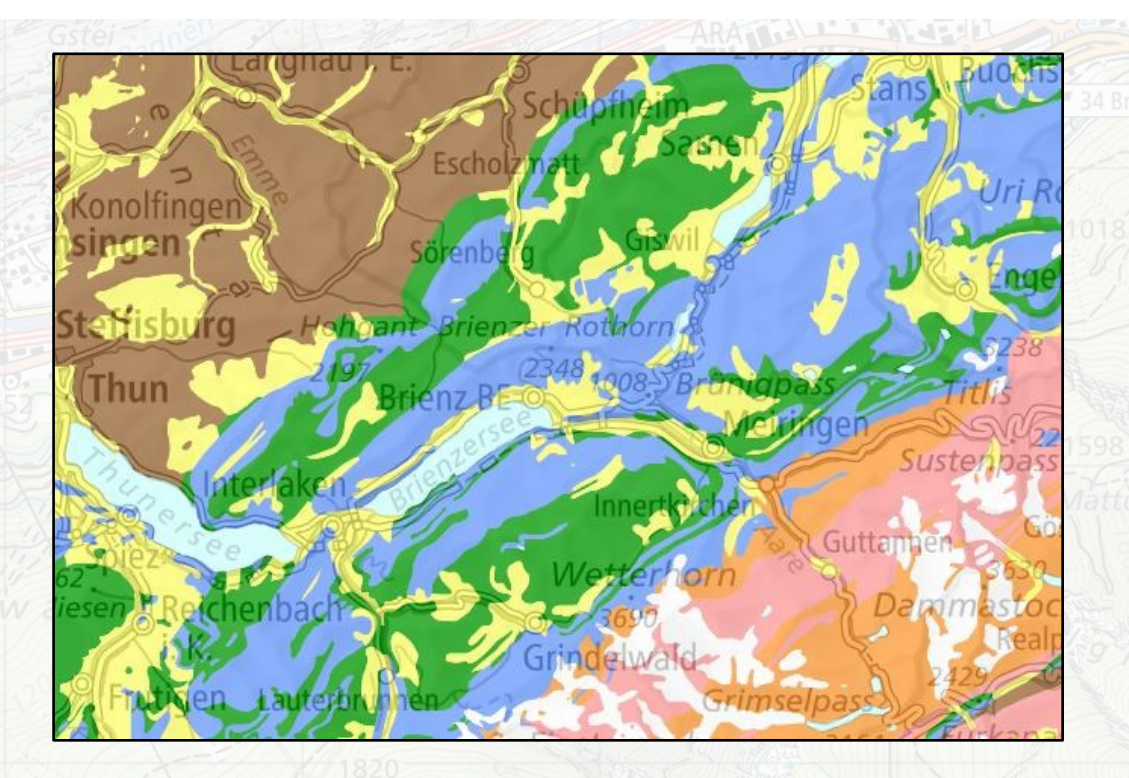

Le carte petrografiche e litografiche forniscono informazioni sulle rocce che si trovano sotto i nostri piedi.

*Carte mostrate: «Origine delle rocce 500» e sfondo «Carta bianca e nera»*

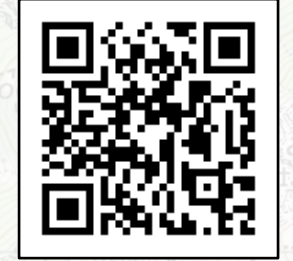

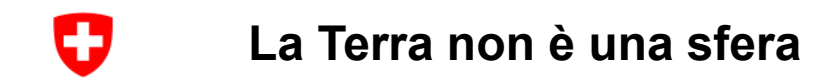

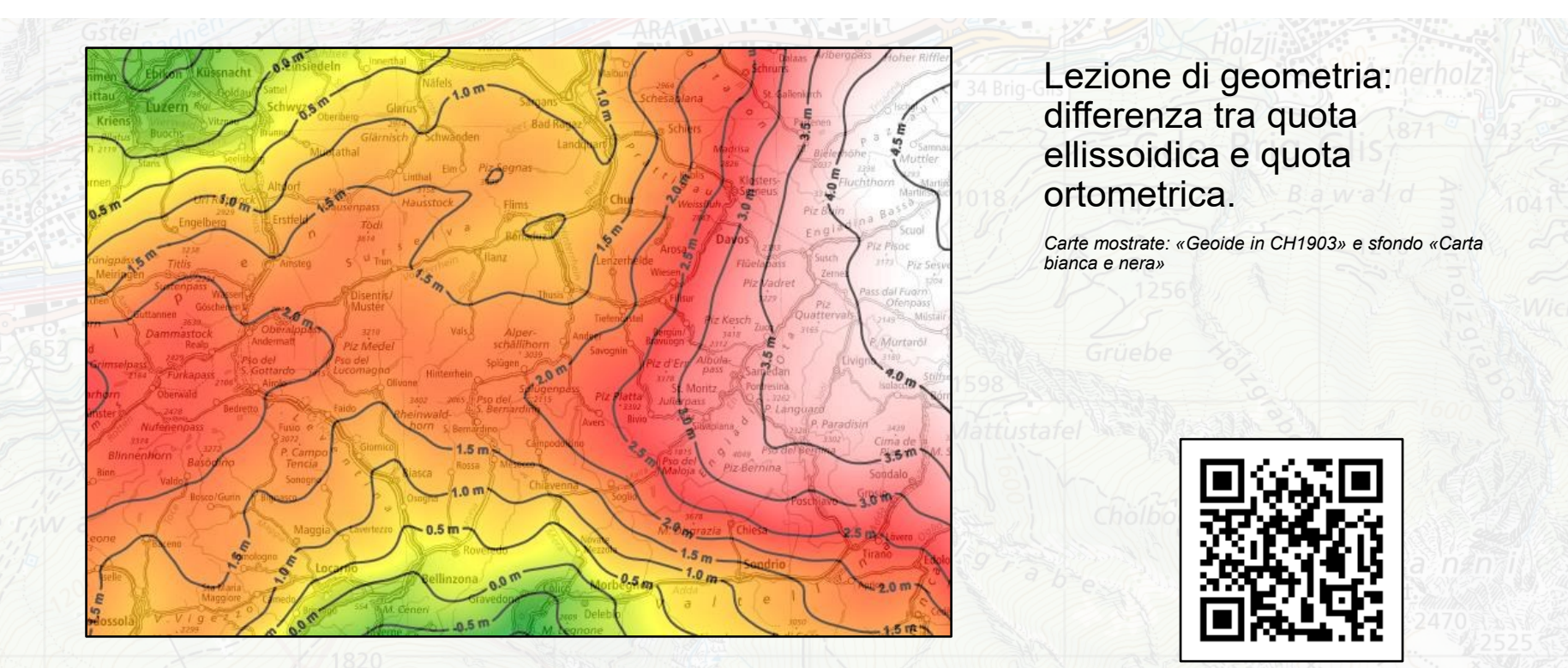

**geo.admin.ch: il geoportale della Confederazione 33**

[map.geo.admin.ch](https://map.geo.admin.ch/?layers=ch.swisstopo.geoidmodell-ch1903&layers_opacity=0.65&bgLayer=ch.swisstopo.pixelkarte-grau&zoom=2&Y=658538.81776403&X=163425.12557446&time_current=latest&lang=it&topic=ech)

<span id="page-33-0"></span> $\mathbf G$ 

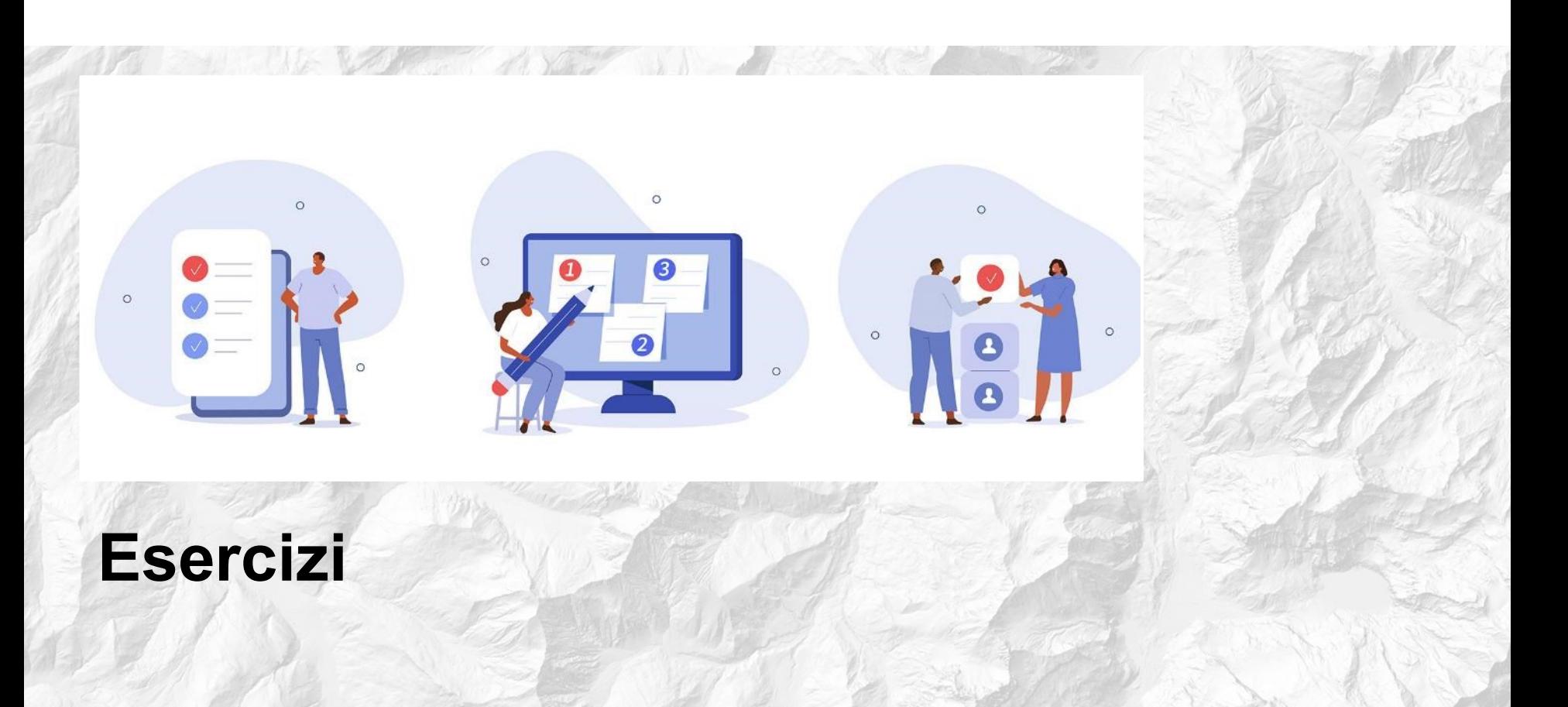

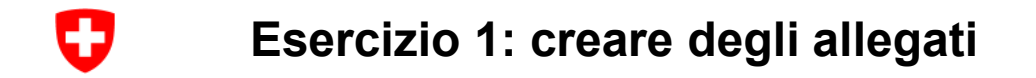

Scegliere alcuni dei temi/domande sopra citati e:

- Selezionare un estratto della carta corrispondente al perimetro della propria scuola
- Salva l'estratto come segnalibro / e-mail / codice QR
- Compilare gli estratti sotto forma di documenti PDF per gli studenti

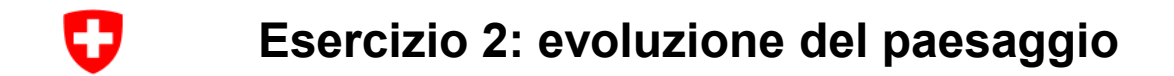

Obiettivo: gli studenti scoprono quali carte e dati geografici possono essere utilizzati per mostrare l'evoluzione del paesaggio.

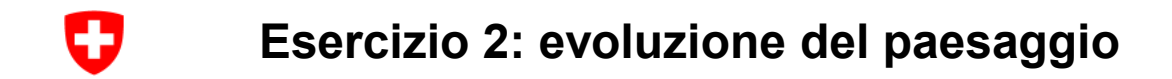

### → Île [Saint-Pierre](https://s.geo.admin.ch/9e0fa8c080)

- Un villaggio di montagna diventa una destinazione turistica
- → [Villars-sur-Ollon](https://s.geo.admin.ch/9f2add4912)
- Sargans ieri e oggi
- →[Il Reno modella un paesaggio](https://s.geo.admin.ch/9f2addde72)
- Impatto della costruzione di un'autostrada
- → [Trova il percorso autostradale attuale sull'](https://map.geo.admin.ch/?topic=luftbilder&lang=fr&bgLayer=ch.swisstopo.pixelkarte-grau&layers=ch.swisstopo.lubis-luftbilder_schwarzweiss,ch.swisstopo.lubis-luftbilder_farbe&E=2754319.66&N=1258943.81&zoom=8&layers_timestamp=99991231,99991231&catalogNodes=1179,1180,1186) [immagine aerea del 1945 e](https://api3.geo.admin.ch/luftbilder/viewer.html?lang=fr&width=5954&layer=ch.swisstopo.lubis-luftbilder_schwarzweiss&bildnummer=19450240280259&title=ch.swisstopo.lubis-luftbilder-dritte-kantone.ebkey&rotation=267&datenherr=swisstopo&height=5952&x=2977.00&y=2976.00&zoom=2) sulla carta attuale

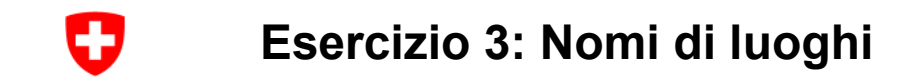

• Da dove vien il nome di un luogo? Ricerca [toponomastica](https://www.ortsnamen.ch/fr/)

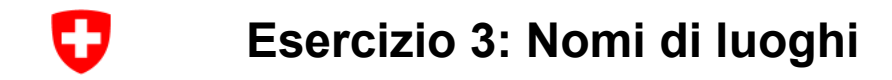

Da dove derivano i nostri nomi di luoghi e località?

- Scopri i nomi dei luoghi intorno alla tua casa o alla tua scuola. Suggerimento: per maggiori informazioni sui nomi delle carte, consulta il sito [https://toponymes.ch](https://toponymes.ch/)
- Ci sono cambiamenti nel tempo? Il [Viaggio nel tempo](https://s.geo.admin.ch/9f2ae2f7c3) del visualizzatore di carte permette di verificare se i nomi dei luoghi sono cambiati nel tempo. Può anche aiutare a capire perché un luogo ha un determinato nome.

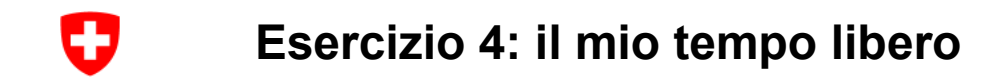

- Panifica una *[escursione a piedi](https://s.geo.admin.ch/9f2b1a7ef6)* o in *bici* (utilizzando la funzione di misurazione)
- Crea una gara scolastica di orientamento con [CadastralWebMap](https://s.geo.admin.ch/9f2b1c3069) e la geolocalizzazione
- [Cultura,](https://s.geo.admin.ch/6bd0c24525) [Carta degli incidenti](https://s.geo.admin.ch/9f2b1ddd70)

#### O **Esercizio 4: il mio tempo libero**

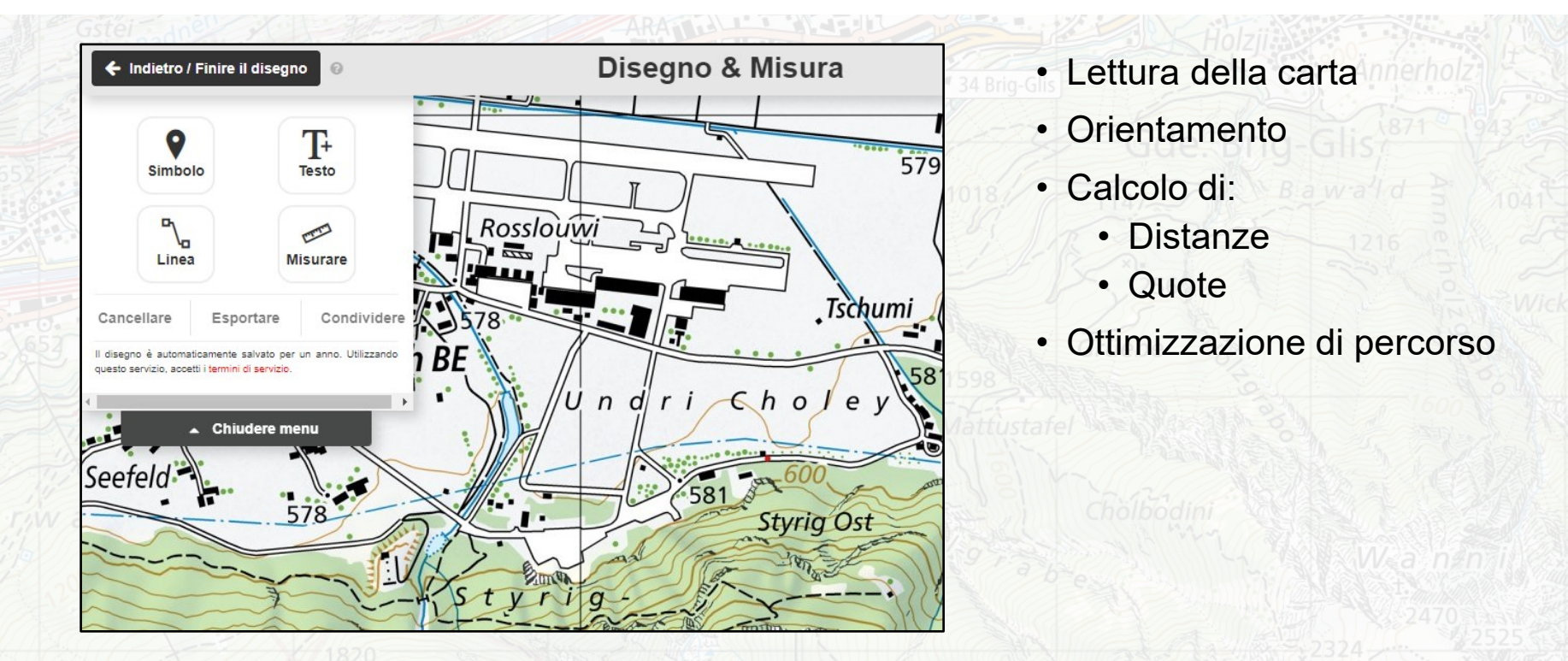

### O **Esercizio 4: il mio tempo libero**

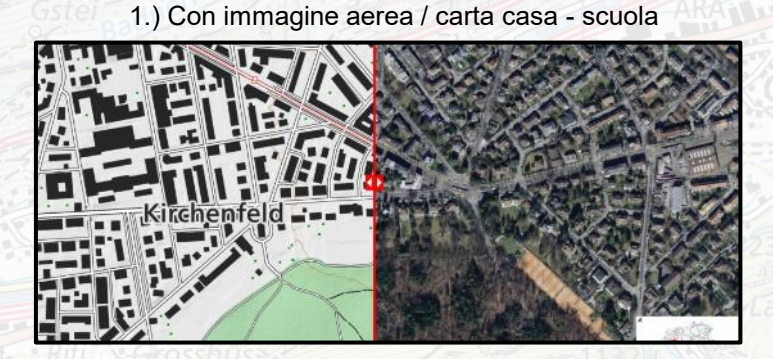

3.) Seleziona la distanza / il profilo

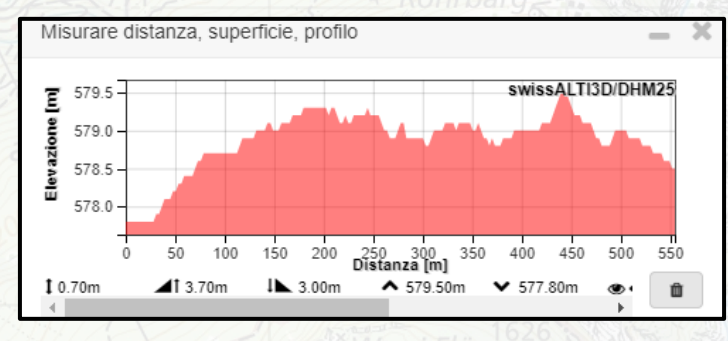

Scegliere gli strumenti di misura / i simboli 554.80 n Tutte le modifiche salvate Cancellare **Esportare** Condividere Il disegno è automaticamente salvato per un anno. Utilizzando questo servizio, accetti i termini di servizio  $\sqrt{U}$  ndri Chol ▲ Chiudere menu

### 4.) Condividere un disegno

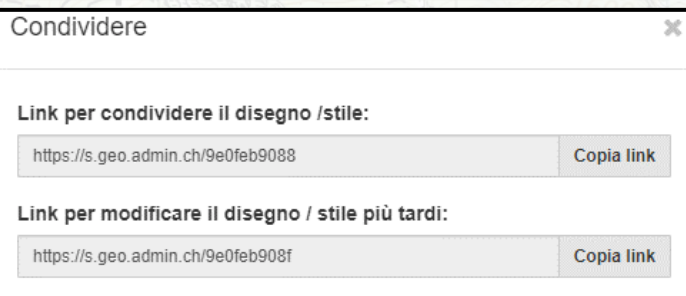

O **Esercizio 4: il mio tempo libero**

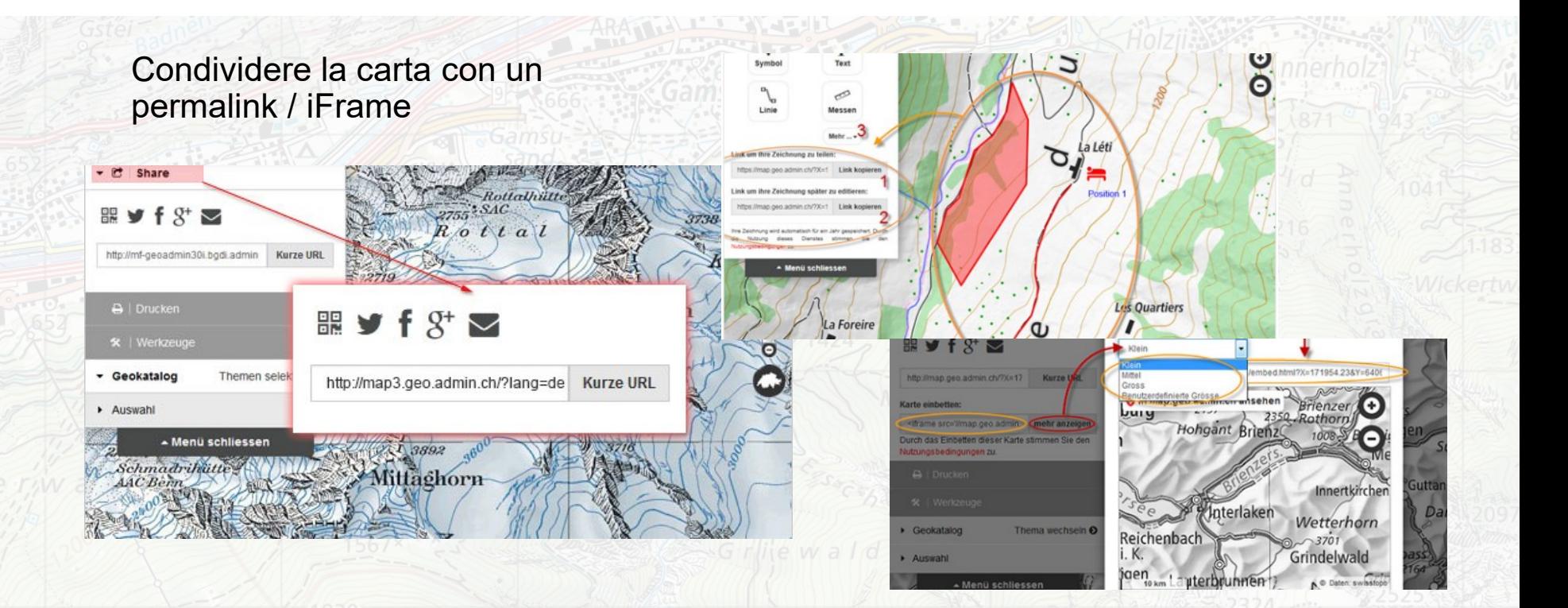

### **Esercizio 5: altre attività di misurazione**

- **Profilo**

IJ

- Corsa scolastica
- Percorso più ripido

### - **Superficie**

- Parco giochi
- Campo da calcio
- Particella

### - **Distanza**

- Pista da corsa di 100 metri: è davvero lunga 100 metri?

### - **Azimut**

- Pianificazione di un'escursione
- Gara di orientamento

#### O **Esercizio 6: con i dispositivi mobili**

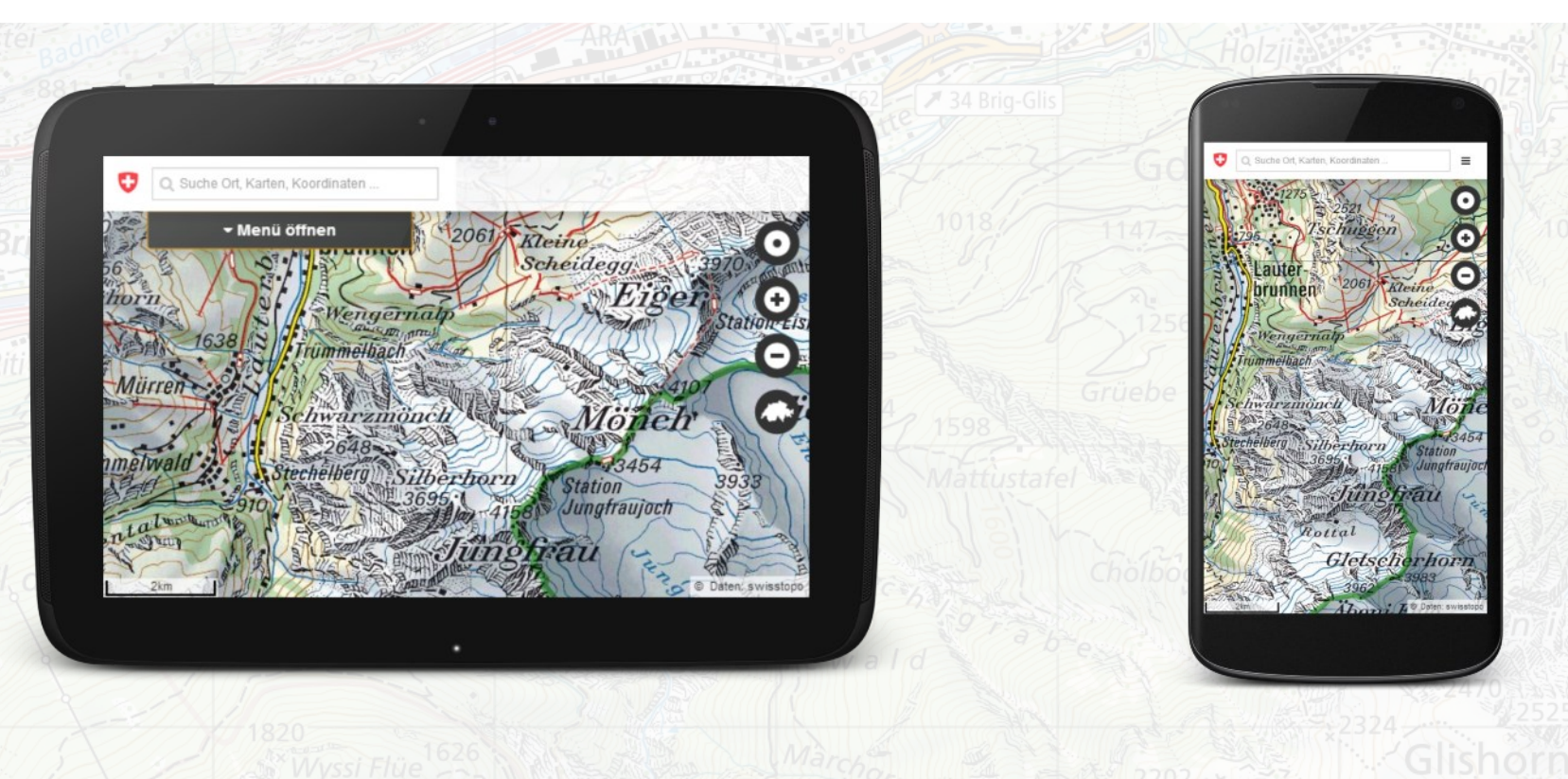

### IJ **Esercizio 6: con i dispositivi mobili**

- Dove mi trovo?
- Quali elementi cartografici posso riconoscere in natura?
- Come posso determinare le coordinate?
- Com'era questo posto 100 anni fa?
- Dov'è la fermata del trasporto pubblico più vicina?

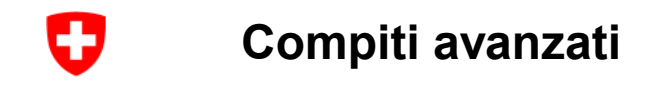

- Download di dati
- Integrazione con Google Earth
- Pubblicazione dei propri data su map.geo.admin.ch
- Integrazione di carte in un sito web

### Ð **Comunità: scambio tra insegnanti**

- Condividete i vostri estratti di carte, i vostri esempi e le vostre risorse di apprendimento
- Discutete i temi legati alle carte con specialisti e colleghi
- Cercate carte / dati su un argomento specifico

→ Domande? Scrivete a [info@schoolmaps.ch](mailto:info@schoolmaps.ch)

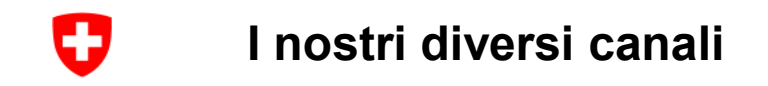

- [www.schoolmaps.ch/it](http://www.schoolmaps.ch/it)
- [www.geo.admin.ch](https://www.geo.admin.ch/it/)
- [www.map.geo.admin.ch](http://www.map.geo.admin.ch/)
- Guida su map.geo.admin.ch:<https://help.geo.admin.ch/?ids=01&lang=it>
- [api.geo.admin.ch](https://api.geo.admin.ch/)
- [info@geo.admin.ch](mailto:info@geo.admin.ch)
- Twitter: [@swiss\\_geoportal](https://twitter.com/swiss_geoportal)